# **DEUTSCH**

● Hi Fi-Komponenten-System XL-HF301PH(S) besteht aus XL-HF301PH(S) (Hauptgerät) und CP-HF301H (Lautsprechersystem).

# **Einführung**

Vielen Dank für den Kauf dieses SHARP-Produktes. Lesen Sie dieses Handbuch sorgfältig durch, um eine bestmögliche Leistung zu erreichen. Es führt Sie in den Betrieb dieses Produkts von SHARP ein.

# **Besonderer Hinweis**

Durch die Lieferung dieses Produktes wird weder eine direkte Lizenz noch ein implizite Recht erteilt, Inhalte die mit diesem Produkt erstellt wurden, in kommerziellen Rundfunk Systemen (terrestrische, Satelliten, Kabel und/oder anderen Vertriebskanälen), in kommerziellen "streaming" Anwendungen (via Internet, Intranet und/ oder andere Netzwerke), anderen kommerziellen Inhalte vermittelnden Systemen (Pay-Audio oder Audio-On-Demand und dergleichen) oder auf kommerziellen körperlichen Medien (Compact Discs, DVDs, Halbleiter Bauteilen, Festplatten, Speicherkarten und dergleichen zu verteilen). Für eine solche Nutzung ist eine eigenständige Lizenz erforderlich. Für weitere Einzelheiten, siehe http://mp3licensing.com MPEG Layer-3 Audiokodierungstechnologie unter Lizenz von Fraunhofer IIS und Thomson.

**Zubehör**

Die folgenden Zubehörteile gehören zum Lieferumfang:

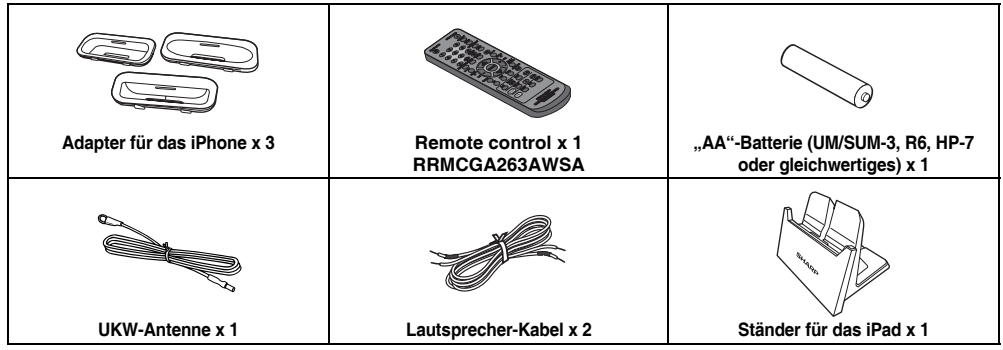

# **INHALT**

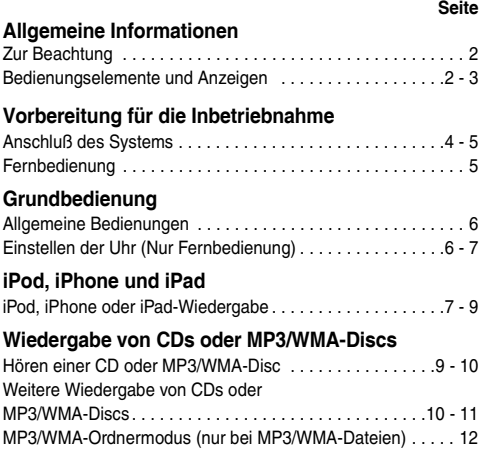

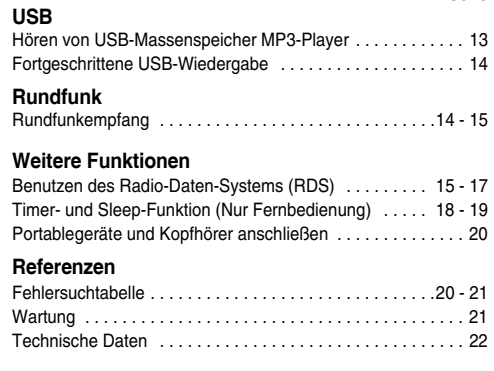

**Seite**

# ■ **Allgemeines**

Sicherstellen, daß das Gerät in einem Raum mit guter Lüftung gestellt ist und daß ein Abstand von mindestens 10 cm entlang den Seiten, dem Oberteil und der Rückseite des Gerätes bleibt.

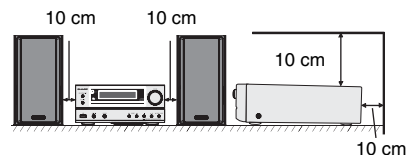

- Das Gerät auf eine feste, ebene und erschütterungsfreie Unterlage stellen.
- Stellen Sie die Lautsprecher mind. 30 cm vom CRT-TV-<br>Gerät auf, um Farbabweichungen auf dem Gerät auf, um Farbabweichungen auf dem Fernsehbildschirm zu vermeiden. Wenn es weiterhin zu Abweichungen kommt, vergrößern Sie den Abstand zwischen Lautsprechern und TV-Gerät noch mehr. LCD TV ist für solche Abweichungen nicht anfällig.
- Das Gerät fernhalten von direktem Sonnenlicht, starken Magnetfeldern, sehr staubigen Orten, Feuchtigkeit und<br>elektronischen/elektrischen Geräten (Heimcomputer, elektronischen/elektrischen Geräten (Heimcomputer, Fernkopierer usw.), die elektrisches Rauschen erzeugen.
- Nichts auf das Gerät stellen.
- Das Gerät nicht Feuchtigkeit, Temperaturen von über 60°C oder extrem niedrigen Temperaturen aussetzen.
- Wenn das System nicht richtig arbeitet, das Netzkabel von der Netzsteckdose trennen. Das AC-Netzkabel wieder anschließen und dann das System einschalten.
- Bei einem Gewitter ist es am sichersten, wenn das AC-Netzkabel herausgezogen wird.
- Das AC-Netzkabel immer am Stecker aus der Netzsteckdose ziehen, niemals am Kabel ziehen, da das Ziehen des Kabels innere Kabellitzen beschädigen kann.

#### Der Stromstecker wird benutzt, um das Gerät vom Stromnetz zu trennen und muss zu jeder Zeit bequem erreichbar sein.

- **Die Abdeckung nicht entfernen, weil dies zu einem elektrischen Schlag führen kann. Interne Wartung sollte von Ihrem SHARP-Kundendienstzentrum ausgeführt werden.**<br>Durch Bedecken
- Durch Bedecken der Belüftungsöffnungen mit Gegenständen wie Zeitungen, Tischtüchern, Vorhängen usw. wird die Belüftung blockiert und sollte vermieden werden.
- Es sollten keine unbedeckten Flammenquellen wie angezündete Kerzen auf dem Gerät abgestellt werden.
- Umweltaspekte Batterieentsorgung achten.
- Dieses Gerät sollte nur bei Temperaturen von 5°C 35°C benutzt werden.
- Das Gerät ist für die Verwendung in mildem Klima konstruiert.

#### **Warnung:**

Die auf diesem Gerät angegebene Spannung muß verwendet werden. Der Betrieb des Produktes mit einer Spannung, die höher ist als die angegebene, ist gefährlich und kann zu einem Brand oder anderen Unfällen mit Beschädigung führen. SHARP kann nicht für Schäden verantwortlich gemacht werden, die aus dem Betrieb mit einer unvorschriftsmäßigen Spannung resultieren.

#### ■ **Lautstärkeregelung**

Bei einer gegebenen Lautstärkeeinstellung hängt der Schallpegel von der Effizienz und der Anordnung der Lautsprecher sowie von weiteren Faktoren ab. Es wird empfohlen, sich nicht hohen Schallpegeln auszusetzen. Schalten Sie das Gerät nicht bei voller Lautstärke ein. Hören Sie Musik bei geringer Lautstärke. Überhöhter Schalldruck von den Kopfhörern kann zu einem Hörverlust führen.

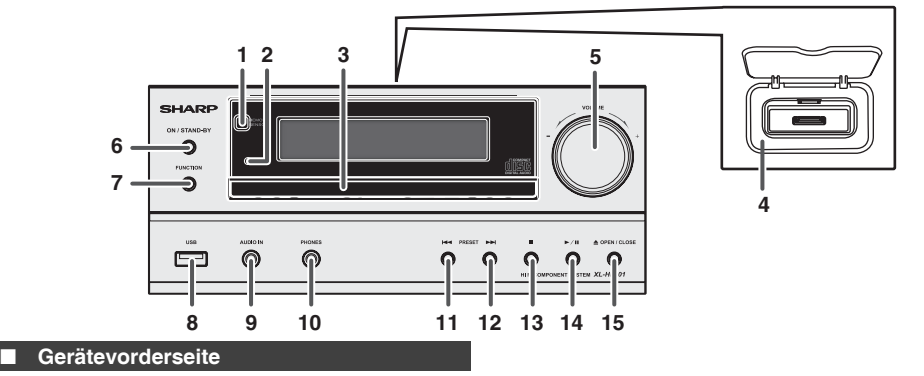

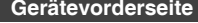

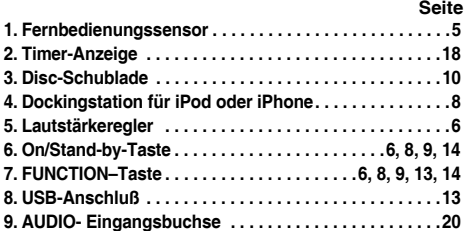

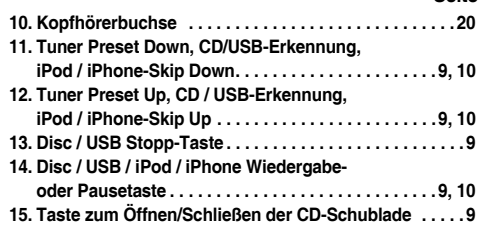

**Seite**

# **Bedienungselemente und Anzeigen**

# **Bedienungselemente und Anzeigen (Fortsetzung)**

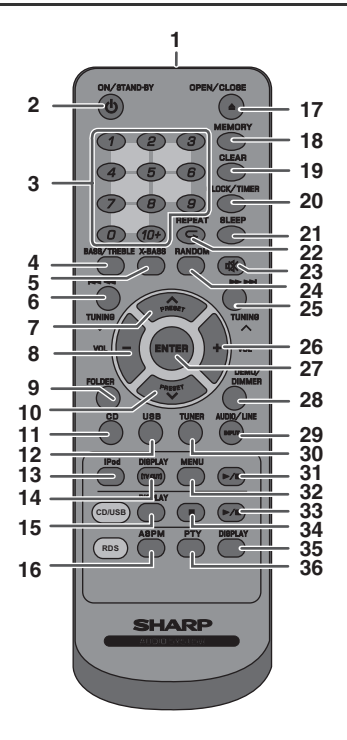

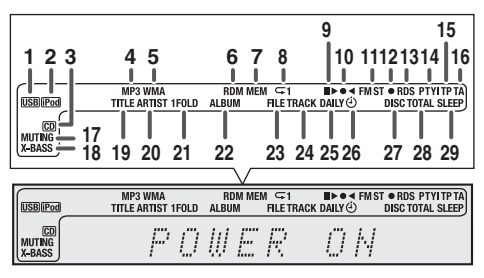

# ■ **Lautsprecher**

- **1. Dome-Tweeter**
- **2. Tieftöner**
- **3. Bassreflex-Öffnung**

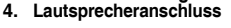

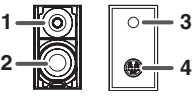

# **Lautsprecher-Frontverkleidungen sind abnehmbar**

**1**

ßitle vorsichtig die Lautsprechergilter abnehmen oder aufstecken, um Beschädigungen der Lautsprecher membranen zu vermeiden!

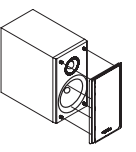

# ■ **Fernbedienung**

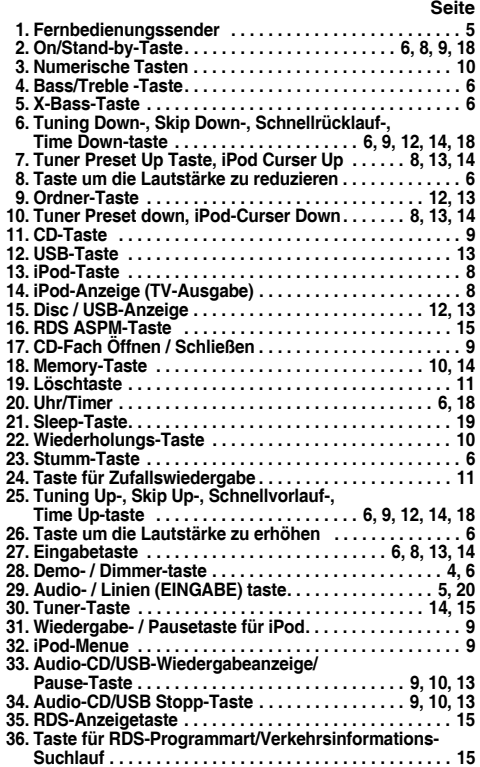

# ■ **Anzeige**

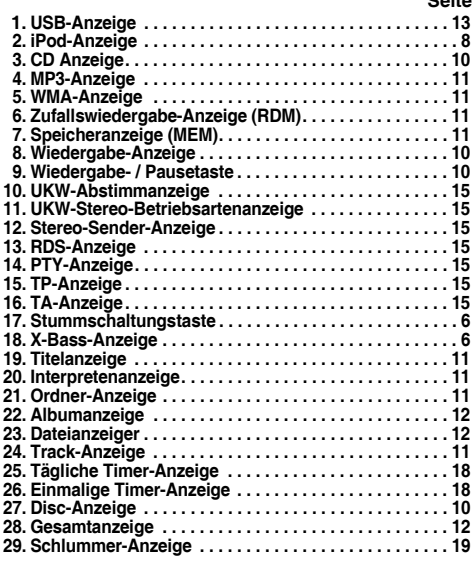

**Seite**

# **Prüfen Sie, ob Sie das Stromkabel herausgezogen haben, ehe Sie Anschlüsse vornehmen. Rechter** Fernseher Hechter **Lautsprecher | C** | UKW-Antenne Video-Kabel (nicht mitgeliefert) ਿ—ਾ <del>ਅ</del> An Video-Eingang  $\odot$ Ó SUBWOOFE<br>DDE OU COCAVEDO Linke lautsprecher Rot  $\mathbf{a}$  $\Omega$  $\overline{C}$ **AC INPUT**  $\epsilon$ Wandsteckdose (Wechselspannung  $220 - 240$  V ~ 50/60 Hz)

# ■ **Anschluß der Antennen**

#### **Mitgelieferte UKW-Antenne:**

Den UKW-Antennendraht an die Buchse FM 75 OHMS anschließen und danach in die Richtung verlegen, wo das stärkste Empfangssignal erhalten wird.

#### **UKW-Außenantenne:**

Verwenden Sie eine FM-Außenantenne (75 Ohm Koaxialkabel), um einen besseren Empfang zu erhalten.<br>Wenn eine UKW-Außenantenne verwendet wird. UKW-Außenantenne mitgeliefertes UKW-Antennenkabel abnehmen.

#### **Hinweis:**

Befindet sich die Antenne auf dem Gerät oder direkt neben dem Kabel, so können Interferenzen entstehen. Für besseren Empfang die Antenne weiter vom Gerät entfernt stellen.

# ■ **Anschluß der Lautsprecher**

- Verbinden Sie das Kabel ohne Isolierung mit dem (–)-Terminal und das Kabel mit der roten Isolierung mit dem (+)-Terminal.
- Lautsprecher mit einer Impedanz von 4 Ohm oder mehr verwenden, da das Gerät durch Verwendung von Lautsprechern mit niedrigerer Impedanz beschädigt werden kann.

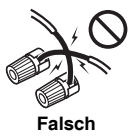

- Niemals den rechten und linken Kanal verwechseln. Der rechte Lautsprecher befindet sich auf der rechten Seite, wenn Sie vor dem Gerät stehen.
- Die blanken Lautsprecherkabel dürfen keinen Kontakt aufweisen.
- Keine Gegenstände in die Bassreflex-Öffnungen fallen lassen oder einlegen.
- Sie sollten nicht auf den Lautsprechern stehen oder sitzen. Sie können sich verletzen.

# **Demonstrations-Betriebsart**

- Wenn das Gerät zum ersten Mal angeschlossen wird, schaltet es in die Demonstrations-Betriebsart.
- Drücken Sie im Bereitschaftsmodus die Taste DEMO/ DIMMER (Fernbedienung), um den Demonstrationsmodus zu beenden. Das Gerät schaltet in die Stromeinsparungs-Betriebsart.
- Sobald das iPod oder iPhone angeschlossen ist, beginnt das Aufladen. "Charge Mode" wird dann angezeigt. In der Änderungs-Betriebsart steht die Demonstrations-Betriebsart nicht zur Verfügung.
- Drücken Sie erneut auf die Taste DEMO/DIMMER, um den Demonstrationsmodus wieder aufzurufen.

# ■ **Den iPod oder iPhone an das Fernsehgerät anschließen**

Sie können Foto- und Videodateien vom iPod oder iPhone-Gerät anschauen, indem Sie das Gerät an einen Fernseher/Monitor anschließen.

Wenn der Fernseher/Monitor einen Video-Eingang hat, können Sie diesen mit der VIDEO OUT Buchse auf der Rückseite des Gerätes verbinden und stellen Sie den TV-Ausgang im iPod oder iPhone auf ..ON". **Hinweis:**

Kontrollieren Sie, ob die NTSC- oder PAL-Einstellung vom iPod dieselbe wie ihr Fernsehersignal ist. Besuchen Sie die Homepage von Apple für weitere Informationen.

# ■ **Netzanschluß**

Prüfen, daß alle Anschlüsse richtig gemacht worden sind, und dann das Netzkabel dieses Geräts an die Steckdose anschließen.

#### **Hinweis:**

Wenn das Gerät längere Zeit nicht verwendet wird, das Netzkabel aus der Wandsteckdose ziehen.

# **Anschluß des Systems (Fortsetzung)**

# ■ **Vorverstärker-Anschluss Subwoofer**

Sie können einen Subwoofer mit einem Verstärker an die SUBWOOFER PRE OUT Buchse anschließen.

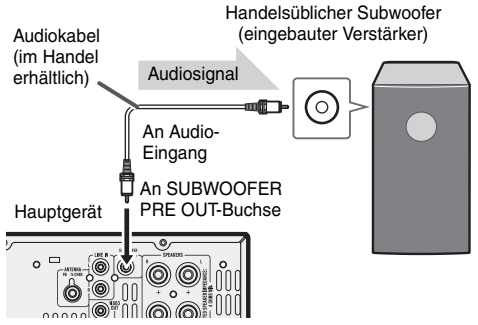

# **Hinweise:**

- Ohne dem eingebauten Verstärker hört man vom Subwoofer keinen Ton.
- Subwoofer-Vorverstärker-Ausgang (Audiosignal): 200 mV / 10k Ohm bei 70 Hz.

# ■ **Line-Eingangsanschluss (TV usw.)**

Mit einem Audio-Kabel an das TV anschließen.<br>Fernseber Man Audio-

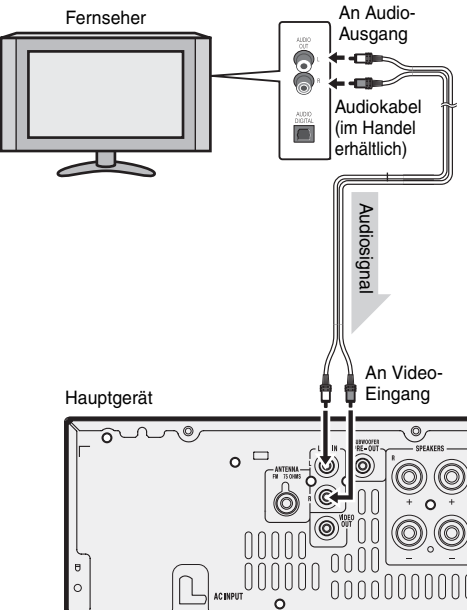

Die Funktion Line In wählen:

- Am Hauptgerät: Drücken Sie wiederholt die FUNCTION Taste, bis Line In angezeigt wird.
	- Auf der Fernbedienung: Drücken Sie wiederholt die AUDIO/LINE (INPUT) – Taste, bis Line In angezeigt wird.

# **Fernbedienung**

# **Einsetzen der Batterie**

- **1** Öffnen Sie den Deckel des Batteriefachs.
- **2** Die mitgelieferte Batterie entsprechend der im Batteriefach angegebenen Anschlüsse für die Polarität einsetzen. Beim Einsetzen oder Entnehmen der Batterie nach der (–) Batterieklemme hin drücken.
- **3** Schließen Sie den Deckel.

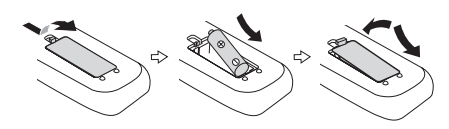

# **Vorsicht:**

- Nehmen Sie die Batterien heraus, wenn das Gerät längere Zeit nicht benutzt wird. Dadurch vermeiden Sie eventuelle Schäden durch Auslaufen der Batterien.
- Keine aufladbare Batterie (Nickel-Kadmium-Batterie usw.) verwenden.
- Wenn die Batterie nicht richtig installiert ist, kann dies zur Folge haben, dass das Gerät nicht richtig funktioniert.
- Die Batterien (Batterie verpackt oder bereits eingesetzt) sollten nicht zu großer Hitze wie Sonnenschein, Feuer oder ähnlichem ausgesetzt werden.

# **Hinweise zur Verwendung:**

- Ersetzen Sie die Batterie, wenn sich die Lautstärke Fernbedienung unregelmäßig funktioniert. Kaufen Sie eine Batterie vom Typ "AA" (UM/ SUM-3, R6, HP-7 oder gleichwertiges).
- Den Sender auf der Fernbedienung und den Sensor am Gerät mit einem weichen Tuch regelmäßig reinigen.
- Wenn der Sensor am Gerät starkem Licht ausgesetzt wird, kann der Betrieb beeinträchtigt werden. Verändern Sie die Beleuchtung oder die Ausrichtung des Gerätes, wenn dies auftritt.
- Die Fernbedienung nicht Feuchtigkeit, Hitze, Stoß oder Erschütterungen aussetzen.

# ■ **Test der Fernbedienung**

Alle Anschlüsse und dann die Fernbedienung überprüfen. Die Fernbedienung direkt auf den Fernbedienungssensor am Gerät richten. Die Fernbedienung kann im unten gezeigten Bereich verwendet werden:

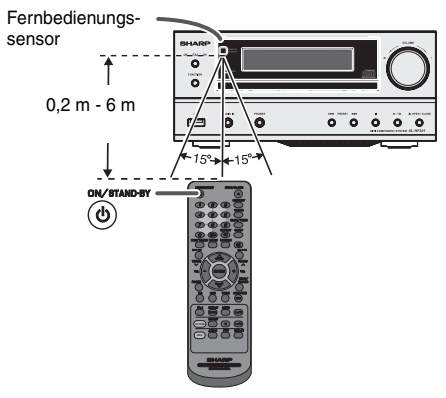

# **Allgemeine Bedienungen**

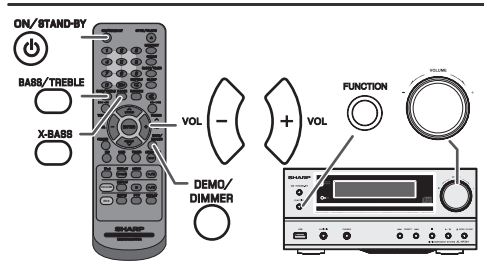

# **Einschalten der Stromversorgung**

Zum Einschalten der Stromversorgung die ON/STAND-BY-Taste drücken.

# **Nach Gebrauch:**

Um in den Bereitschaftsbetrieb zu schalten, die ON/STAND-BY-Taste drücken.

# **Display Helligkeitsregler**

Um die Helligkeit der Anzeige zu verdunkeln, drücken Sie die DEMO/ DIMMER-Taste auf der Fernbedienung.

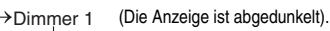

Dimmer 2 (Die Anzeige wird dunkler).

Dimmer off (Die Anzeige ist hell).

# ■ **Automatische Lautstärkeeinblendung**

Wenn Sie das Hauptgerät aus- und erneut einschalten, während die Lautstärke auf 27 oder höher eingestellt ist, dann schaltet sich die Lautstärke auf 16 und blendet sich bis zum zuletzt eingestellten Pegel ein.

# ■ **Lautstärkeregelung**

Drehen Sie den Lautstärkeregler in Richtung VOLUME +/– (am Hauptgerät) oder drücken Sie die Taste VOL +/– (auf der Fernbedienung), um die Lautstärke zu erhöhen oder zu senken.

# ■ **Automatische Netzeinschaltung**

- Wenn Sie eine der folgenden Tasten drücken, schaltet sich das Gerät ein. ● iPod, CD, USB, AUDIO / LINE (INPUT), TUNER auf der Fernbedienung: Die ausgewählte Funktion ist aktiviert.
- ► / II-Taste auf dem Hauptgerät: Das Gerät schaltet ein und die Wiedergabe startet von der zuletzt benutzten Funktion (CD, TUNER, USB, iPod, AUDIO IN, LINE IN)

# ■ **Automatische Ausschaltfunktion**

Wenn Das Gerät 15 Minuten nicht aktiv ist, wird es automatisch in den Stand-By-Modus versetzt (wenn iPod oder iPhone nicht angedockt sind) während:

iPod oder iPhone: Keine Verbindung.

CD/USB: Im Stop-Modus.

AUDIO IN / LINE IN: Das empfangene Signal kann nicht erkannt werden oder nur sehr geringe Hörbarkeit des **Klanges** 

#### **Hinweis:**

Sobald das iPod oder iPhone jedoch angeschlossen ist, beginnt das Aufladen. "Charge Mode" wird dann angezeigt.

# ■ **Stummschaltung**

Die Lautstärke wird kurzfristig stumm geschaltet, wenn die  $\ll$  -Taste auf der Fernbedienung gedrückt wird. Drücken Sie nochmals die Taste, um die Lautstärke wieder herzustellen.

# ■ **X-Bassregulierung**

Wenn das Gerät zum ersten Mal eingeschaltet wird, schaltet es indie Extrabass-Betriebsart, die die Tiefen betont, und "X-BASS ON" erscheint. Zum Ausschalten der Extrabass-Betriebsart die X-BASS-Taste auf die Fernbedienung drücken.

# ■ **Klang Einstellung (Bass)**

Drücken Sie die BASS/TREBLE -Taste und wählen Sie "Bass". **2** Drücken Sie innerhalb von 5 Sekunden die VOLUME (+ oder –)-Taste und stellen Sie den Bass ein.

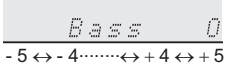

# ■ **Klang Einstellung (Höhen)**

**1** Drücken Sie die BASS/ TREBLE-Taste und wählen Sie "Treble".<br>2 Drücken Sie innerhalb von 5 Sekunden die VOLUME (+ oder – **2** Drücken Sie innerhalb von 5 Sekunden die VOLUME (+ oder –) Taste und stellen Sie den Treble ein.

$$
\begin{array}{c}\nT \rightharpoonup \text{e} & D \\
\hline\n-5 & \leftrightarrow 4 \text{ (m)} \\
\hline\n\end{array}
$$

# **Funktion**

Drücken sie am Hauptgerät die FUNCTION-Taste, so ändert sich die aktuelle Funktion in einen anderen Modus. Drücken Sie mehrere Male die FUNCTION-Taste, um die gewünschte Funktion auszuwählen.

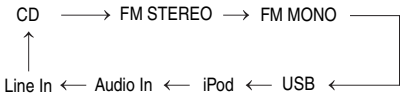

#### **Hinweis:**

Mit der Speicherschutzfunktion bleibt die gespeicherte Funktion einige Stunden erhalten, selbst wenn ein Stromausfall eintreten sollte oder das AC-Netzkabel getrennt wird.

# **Einstellen der Uhr (Nur Fernbedienung)**

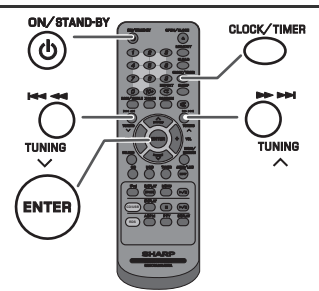

In diesem Beispiel ist die Uhr für die 24-Stunden-Anzeige (0:00) eingestellt.

- **1** Zum Einschalten der Stromversorgung die ON/STAND-BY-Taste drücken.
- **2** Die CLOCK/TIMER-Taste drücken.
- **3** Drücken Sie innerhalb von 10 Sekunden die ENTER-Taste. Um den Tag anzupassen, die Taste oder und dann die ENTER-Taste drücken.
- 4 Die I<< oder **>→** -Taste drücken, um 24- oder 12-Stunden-Anzeige zu wählen, und dann die ENTER-Taste betätigen.

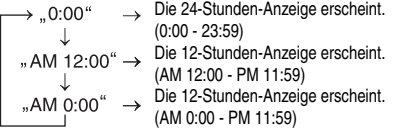

5 Stellen Sie die Stunde mit der Taste I<<< oder DDI ein und bestätigen Sie mit der ENTER-Taste. Die 144 oder DDI -Taste einmal drücken, um die Uhrzeit um 1 Stunde vorzustellen. Halten Sie sie gedrückt, um weiter vorzustellen.

# **Einstellen der Uhr (Nur Fernbedienung) (Fortsetzung)**

6 Stellen Sie die Minuten mit der Taste I<< oder DDI ein und bestätigen Sie mit der ENTER-Taste. Die I<<< < < Moder >>
>
I -Taste einmal drücken, um die Uhrzeit um 1 Minute vorzustellen. Halten Sie sie gedrückt, um die Zeit in 5-Minuten-Intervallen vorzustellen.

# **Überprüfen der Zeitanzeige:**

Die CLOCK/TIMER-Taste drücken. Die Zeitanzeige erscheint ca. 5 Sekunden lang.

# **Hinweis:**

Wenn die Stromzufuhr nach dem erneuten Anschließen des Gerätes oder nach einem Stromausfall wieder hergestellt ist, stellen Sie die Uhrzeit erneut ein (Seiten 6-7).

# **Nachstellen der Uhr:**

Die Schritte im Abschnitt "Einstellen der Uhr" ab 1 durchführen. Wenn "Clock" im Schritt 2 nicht erscheint, wird der Schritt 4 (zum Anwählen der 24-Stunden- oder 12-Stunden-Anzeige) übersprungen.

# **Verändern der 24-Stunden- oder 12-Stunden-Anzeige:**

- **1** All die programmierten Inhalte löschen. [Nähere Informationen siehe "Werkseinstellung, Löschen des Speichers" auf Seite 21.1
- **2** Führen Sie die Schritte im Abschnitt "Einstellen der Uhr" ab Schritt 1 durch.

# **iPod, iPhone oder iPad-Wiedergabe**

# **Wurde für:**

- iPod touch (4<sup>ten</sup> Generation)
- iPod touch (3<sup>ten</sup> Generation)  $\bullet$  iPod touch ( $2^{ten}$  Generation)
- $\bullet$  iPod touch (1<sup>ten</sup> Generation)
- 
- 
- iPod classic<br>● iPod nano (6<sup>ten</sup> Generation)<br>● iPod nano (5<sup>ten</sup> Generation)
- $\bullet$  iPod nano  $(4^{\text{ten}}$  Generation)
- iPod nano (3<sup>ten</sup> Generation)
- iPod nano (2<sup>ten</sup> Generation)
- iPhone 4
- iPhone 3GS
- iPhone 3G
- iPhone
- iPad

#### **Vorsicht:**

Aktualisieren Sie bitte Ihren iPod, iPhone und iPad auf die neueste Softwareversion, bevor Sie ihn benutzen. Besuchen Sie die Homepage von Apple, um die neueste Version für Ihren iPod, iPhone und iPad herunterzuladen.

#### **Hinweise:**

■ Ladeanschluss für iPod, iPhone und iPad:

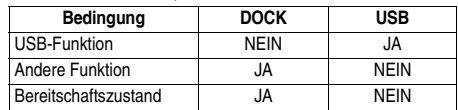

- Die Meldung This accessory is not made to work with iPhone" oder eine ähnliche Meldung kann im iPhone-Display angezeigt werden, wenn:
	- die Batterie fast leer ist.
	- das iPhone nicht ordnungsgemäß gedockt ist (z. B. schief eingesetzt).

Sollte dies der Fall sein, dann entnehmen Sie das iPhone und docken es neu.

● **Dieses Produkt wurde für iPhone hergestellt. Um zufällige Interferenzen durch das angedockte iPhone zu vermeiden, ist der Kopfhörerausgang deaktiviert und die Meldung "HP INVALID" wird angezeigt.** 

**Es könnten auch kurze Tonstörungen während ankommenden Anfrufen auftreten.**

Der Kopfhörerausgang ist abgeschaltet wenn iPod, IPhone oder iPad eingelegt wird. Das ist eine Spezifikation für ein Apple Produkt.

# **iPod-, iPhone- und iPad-Anschluss (nur USB)**

**1** Führen Sie den Steckverbinder in den iPod, das iPhone oder das iPad ein.

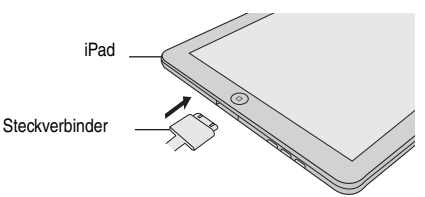

**2** Stecken Sie das iPad auf den Ständer für das iPad.

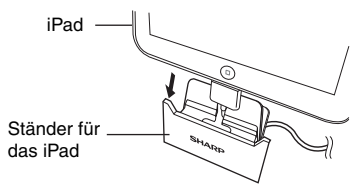

**3** Schließen Sie den iPod, das iPhone oder das iPad per USB-Kabel am Gerät an.

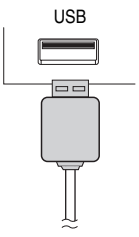

#### **Hinweis:**

Die USB-Buchse unterstützt keinen VIDEO-Ausgang.

# **iPod-, iPhone- oder iPad-Wiedergabe (USB)**

- **1** Zum Einschalten der Stromversorgung die ON/STAND-BY-Taste drücken.
- **2** Die USB-Taste auf der Fernbedienung oder die FUNKTION-Taste auf der Haupteinheit wiederholt drücken, um die USB-Funktion auszuwählen.
- **3** Schließen Sie den iPod, das iPhone oder das iPad an das Gerät an. "USB/iPod" erscheint.

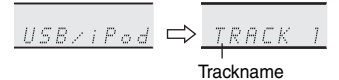

4 Die ►/II (CD/USB ►/II) -Taste drücken, um mit der Wiedergabe zu begin- nen.

#### **Hinweis:**

Die Stopptaste ( $\blacksquare$ ) steht während der iPod-, iPhone- oder iPad-Wiedergabe nicht zur Verfügung.

## ■ **iPhone-Wiedergabe**

- Der Ton schaltet nur dann vom iPhone auf das Hauptgerät um,<br>wenn der Authentifizierungsvorgang nach ungefähr 10 wenn der Authentifizierungsvorgang nach ungefähr Sekunden abgeschlossen wurde.
- Bei eingehenden Anrufen wird die Wiedergabe unterbrochen.
- Bei Annahme der Anrufe hören Sie das Gespräch nur über den eingebauteniPhone-Lautsprecher. Schalten Sie den iPhone-Lautsprecher ein oder trennen Siedas iPhone, um das Gespräch zu beginnen.

**D-7**

# **iPod- und iPhone-Anschluss (nur Dock)**

#### **Hinweis:**

Es wird davon abgeraten, eine Dockingstation für den Anschluss eines iPad zu verwenden.

#### **Adapter zum Anschließen von iPod und iPhone Hinweise:**

- Bitte benutzen Sie den mit Ihrem iPod oder iPhone mitgelieferten Adapter. Sie können ein Audiokabel benutzen, um Ihren iPod an die AUDIO-IN-
- Buchse anzuschließen, wenn:
	- 1. Ihr iPod-Adapter nicht in das iPod-Dock am Hauptgerät passt.<br>2. Ihr iPod keinen iPod-Adapter besitzt
	- 2. Ihr iPod keinen iPod-Adapter besitzt.<br>3. Ihr iPod keinen iPod 30-Pin-Anschlus 3. Ihr iPod keinen iPod 30-Pin-Anschluss besitzt.
- **Adapter Nr. iPhone-Beschreibung Speicherkapazität 12** iPhone 4GB & 8GB & 16GB **15 iPhone 3G 1** 8GB & 16GB **15** iPhone 3GS 16GB & 32GB

## ■ **Den Adapter zum Anschließen von iPod oder iPhone einstecken**

**19 iPhone 4** 16GB & 32GB

**1** Öffnen Sie die Dockingstation für den iPod oder das iPhone, indem Sie daran ziehen.

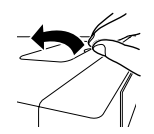

**2** Stecken Sie den Adapter zum Anschließen von iPod oder iPhone in das Gerät und schließen Sie Ihren iPod oder Ihr iPhone an.

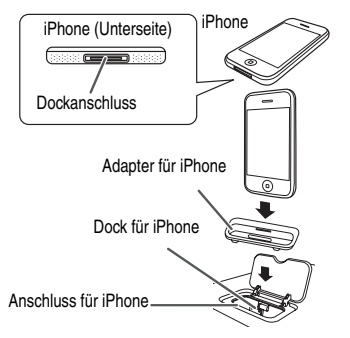

#### **Vorsicht:**

Ziehen Sie alle Zubehörteile aus dem iPod oder iPhone, bevor Sie diesen in das Dock stecken.

# ■ **Den Adapter zum Anschließen von iPod oder iPhone entnehmen**

Stecken Sie die Spitze eines Schraubenziehers (kleiner Schlitzschraubenzieher "-") wie gezeigt in die Öffnung im Adapter und heben Sie ihn an, um ihn zu entfernen.

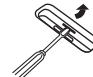

# ■ **Abspielen des iPod oder iPhone (Dock)**

- **1** Zum Einschalten der Stromversorgung die ON/STAND-BY-Taste drücken.
- **2** Drücken Sie die iPod oder iPhone-Taste auf der Fernbedienung oder wiederholt die FUNCTION-Taste am Hauptgerät, um die iPod-Funktion zu wählen.
- **3** Stecken Sie den iPod oder das iPhone in die Dockingstation am Hauptgerät. "DOCK OK" erscheint.
- 4 Die ►/II (iPod oder iPhone ►/II)-Taste drücken, um mit der Wiedergabe zu beginnen.

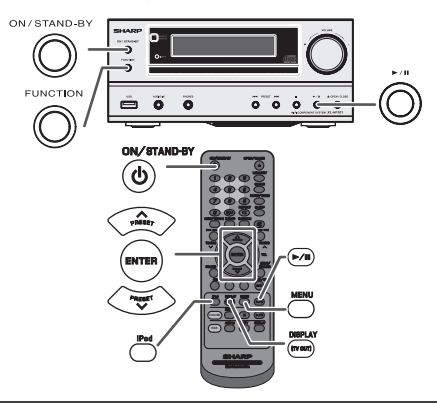

# **Trennen des iPod, iPhone oder iPad**

Entnehmen Sie einfach den iPod oder das iPhone aus der Dockingstation bzw. ziehen Sie den iPad-Steckverbinder aus dem USB-Anschluss heraus. Dies ist auch während der Wiedergabe sicher.

- **Videos vom iPod oder iPhone wiedergeben**
- **1** Drücken Sie mehr als 2 Sekunden lang die Taste DISPLAY (TV OUT), bis "TV OUT ON" auf der Anzeige erscheint.
- **2** Drücken Sie die ENTER-Taste, um mit der Wiedergabe zu beginnen.

#### **Hinweise:**

- Wenn im Video-Menü die Einstellung TV-Ausgang aktiviert ist, wird das Video automatisch auf dem Fernsehschirm angezeigt, wenn die ENTER-Taste gedrückt wird.
- Die USB-Buchse unterstützt keinen VIDEO-Ausgang.
- Drücken Sie die MENU-Taste, um das Video-Menü aufzurufen und das Video erneut auf dem iPod- oder iPhone-Bildschirm anzuzeigen. Drücken Sie dann mindestens 2 Sekunden auf die DISPLAY-Taste (TV
- OUT) bis "TV OUT OFF" erscheint.<br>● Während der iPod-Videowiedergabe wird durch das Dürcken der DISPLAY-Taste (TV OUT) nicht zwischen der Anzeige auf dem iPod und dem Fernseher gewechselt.

#### **Vorsicht:**

- Ziehen Sie alle Zubehörteile aus dem iPod oder iPhone, bevor Sie diesen bzw. dieses in die Dockingstation stecken.
- Während des iPod-Betriebs steht die Stopp-Taste des Hauptgeräts ( $\blacksquare$ ) nicht zur Verfügung.

# **iPod, iPhone oder iPad-Wiedergabe (Fortsetzung)**

# ■ **Navigieren durch die iPod-, iPhone- oder iPad-Menüs**

- **1** Drücken Sie die MENU-Taste, um das Menü des iPod, iPhone oder iPad anzuzeigen. Drücken Sie die Taste erneut, um zum vorherigen Menü zurückzukehren.
- 2 Benutzen Sie die PRESET ( $\vee$  oder  $\wedge$ )-Taste, um zur gewünschten Stelle im Menü zu gelangen und drücken Sie dann die ENTER-Taste.

#### **Hinweis:**

Benutzen Sie keine Taste am iPod, iPhone oder iPad selbst, wenn sie mithilfe der Fernbedienung durch die iPod oder iPhone-Menü navigieren. Die Lautstärke wird durch drücken der VOL (+ oder –)-Tasten am Hauptgerät oder auf der Fernbedienung geregelt. Das Verändern der Lautstärke am iPod, iPhone oder iPad hat keine Auswirkung.

## **Betrieb von iPod, iPhone und iPad:**

Die nachfolgend beschriebenen Funktionen hängen davon ab, welche Generation iPod, iPhone und iPad Sie benutzen.

#### **System in Betrieb:**

Wenn das Hauptgerät eingeschaltet wird, schalten sich iPod, iPhone bzw. iPad automatisch ein, sofern er/es am Gerät angedockt bzw. angeschlossen ist.

#### **System ausgeschaltet (Bereitschaftsbetrieb):**

Wenn das Hauptgerät in den Bereitschaftsbetrieb geschaltet wird, schaltet auch der angedockte iPod bzw. das iPhone oder das angeschlossene iPad automatisch in den Bereitschaftsbetrieb.

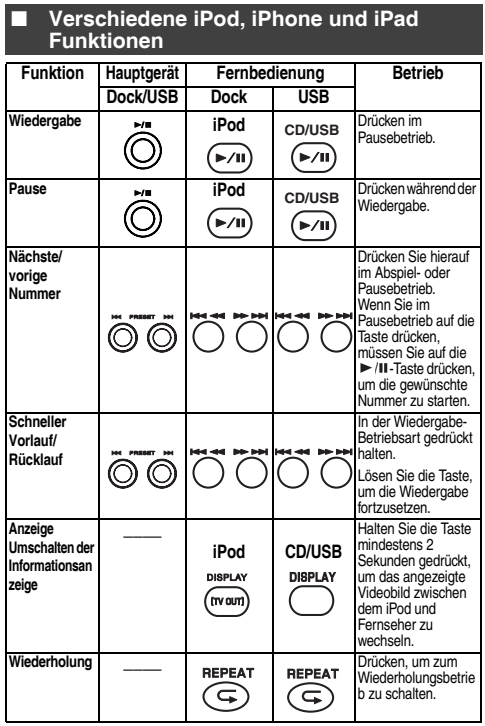

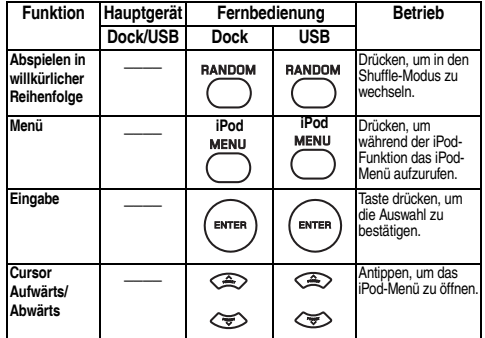

# **Hören einer CD oder MP3/WMA-Disc**

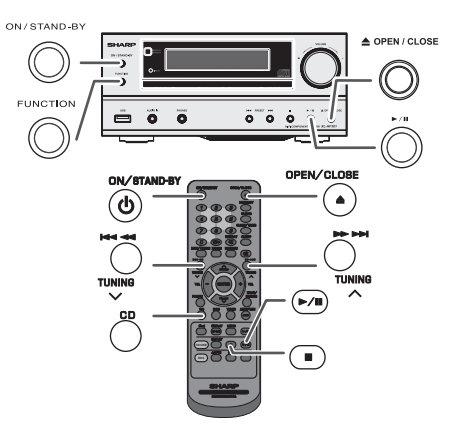

Diese Anlage kann Standard-CDs und -CD-R/RWs im CD-Format sowie CD-R/RWs mit MP3- oder WMA-Dateien wiedergeben, sie kann diese aber nicht bespielen. Einige Audio-CD-Rs/CD-RWs können nicht abspielbar sein, abhängend vom Zustand der zur Aufnahme verwendeten Disc oder Vorrichtung.

#### **MP3:**

**MP3 ist ein Kompressionsformat. Es ist eine Abkürzung für MPEG Audio Layer 3. MP3 ist eine Art von Audiocode, der durch erheblicher Datenreduzierung von der ursprünglichen Tonquelle mit sehr geringem Tonqualitätsverlust verarbeitet wird.**

- Dieses System unterstützt MPEG 1 Layer 3- und VBR-Dateien.
- Während der Wiedergabe einer VBR-Datei kann das Zeitzählwerk im Wiedergabezeit abweichen.
- MP3 unterstützt Bitgeschwindigkeiten von 32 bis 320 Kbps.

#### **WMA:**

**WMA-Dateien sind Advanced-System-Format-Dateien, die Audiodateien enthalten, die mit dem Windows-Media-Player-Codec komprimiert wurden. WMAs wurden von Microsoft als Audioformatdateien für den Windows Media Player entwickelt.**

- **Die Anzeige "MP3" und "WMA" wird aufleuchten, nachdem** das Gerät Daten von einer MP3- bzw. einer WMA-Disc gelesen hat.
- WMA unterstützt Bitgeschwindigkeiten von 64 bis 160 Kbps.

# **Hören einer CD oder MP3/WMA-Disc (Fortsetzung)**

# ■ **CD/-Wiedergabe**

- **1** Zum Einschalten der Stromversorgung die ON/STAND-BY-Taste drücken.
- **2** Drücken Sie die CD-Taste auf der Fernbedienung oder wiederholt die FUNCTION-Taste am Hauptgerät, um die CD-Funktion zu wählen.
- **3** Zum Öffnen der Disc-Schublade die OPEN/CLOSE-Taste drücken.
- **4** Die Disc mit der Etikettenseite nach oben weisend auf die Disc-Schublade legen.

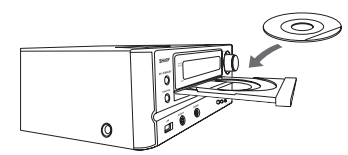

- **5** Zum Schließen der Disc-Schublade die OPEN/CLOSE-Taste drücken.
- **6** Die ►/II (CD/USB ►/II )-Taste drücken, um mit der Wiedergabe zu begin- nen. Ist der letzte Track abgespielt, stoppt das Gerät automatisch.

#### **Vorsicht:**

- Legen Sie nicht zwei Discs in eine Disc-Schublade.
- Spielen Sie keine Discs mit speziellen Formen (Herz oder Achteck) ab. Das kann zu Störungen führen.
- Die Disc-Schublade nicht berühren, wenn sich diese bewegt.
- Wenn bei offener Schublade ein Stromausfall eintritt, warten Sie, bis die Stromversorgung wieder hergestellt wird.
- Wenn Radio- oder Fernsehempfang durch den CD-Betrieb gestört wird, das Gerät weiter entfernt vom Radio oder Fernseher aufstellen.
- 8 cm-Discs unbedingt in die Mitte der Disc-Schublade legen.
- Aufgrund der Struktur seiner Disc-Information braucht es länger zum Lesen einer MP3/WMA-Disc als bei einer normalen CD (ungefähr 20 bis 90 Sekunden).

#### **Hinweis für CD- oder MP3/WMA-Discs:**

- Wenn während des Schnellvorlaufs der letzte Titel sein Ende erreicht, erscheint "END" im Display, und der CD-Betrieb wird unterbrochen. Wenn<br>während des Schnellrücklaufs der erste Titel seinen Anfang erreicht, schaltet das Gerät in die Wiedergabe-Betriebsart (nur für CD).<br>
Wiederbeschreibbare, Multi-Session-Discs mit nicht abgeschlossenen
- Schreibvorgang können dennoch abgespielt werden.

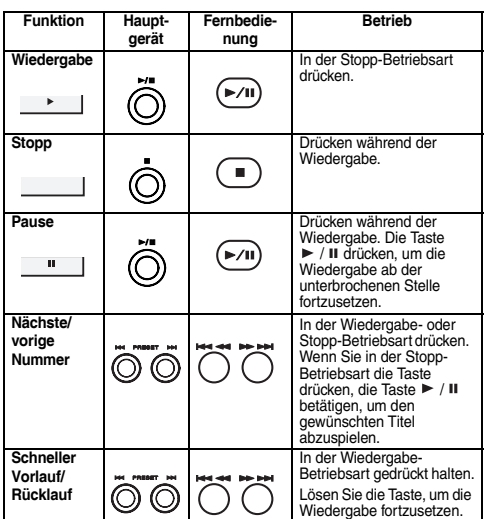

# ■ **Verschiedene Disc-Funktionen**

# **Weitere Wiedergabe von CDs oder MP3/ WMA-Discs**

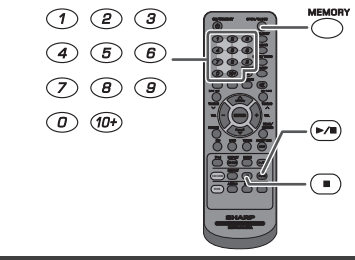

# ■ **Direkter Titel-Suchlauf**

Mit Hilfe des numerischen Tasten können die gewünschten Titel auf der laufenden Disc abgespielt werden.

#### **Benutzen Sie die numerischen Tasten auf der Fernbedienung, um während der Wiedergabe der gewählten Disc den gewünschten Titel anzuwählen.**

- Die numerischen Tasten gestatten Ihnen, Titel bis zur Nummer 9 auszuwählen.
- Beim Wählen der Nummer 10 oder darüber ist die "10+"-Taste zu verwenden.

# **A. Zum Beispiel Wahl von 13**

- 1 Die "10+"-Taste einmal drücken.
- **2** Die "1"-Taste drücken.
- **3** Die 3"-Taste drücken.

#### **B. Zum Beispiel Wahl von 130**

- **1** Die 10+"-Taste zweimal drücken.
- 2 Die .1"-Taste drücken.
- **3** Die .3"-Taste drücken.
- 

#### **Hinweise:**

- Es kann keine höhere Titelnummer als die Anzahl von Titeln auf der Disc ewählt werden
- 

#### **Beenden der Wiedergabe:**

Die ■ (CD/USB ■)-Taste drücken.

## ■ **Wiederholte Wiedergabe**

Bei der wiederholten Wiedergabe können ein Titel, alle Titel oder eine programmierte Reihenfolge fortlaufend abgespielt werden.

#### **Wiederholen eines Titels:**

Drücken Sie wiederholt die Taste REPEAT, bis die Meldung "Repeat One" erscheint. Die ►/II (CD/USB ►/II)-Taste drücken.

#### **Wiederholen aller Titel:**

Drücken Sie wiederholt die Taste REPEAT, bis die Meldung "Repeat All" erscheint. Die ►/II (CD/USB ►/II)-Taste drücken.

#### **Wiederholen von gewünschten Titeln:**

Schritte 1 - 5 im Abschnitt "Programmierte Wiedergabe" auf Seite 11 durchführen und dann die Taste REPEAT wiederholt drücken, bis "Repeat All" erscheint.

#### **Beenden der wiederholten Wiedergabe:**

Drücken Sie wiederholt die REPEAT – Taste, bis "Normal" erscheint und  $\overline{\mathbf{F}}$  " verschwindet.

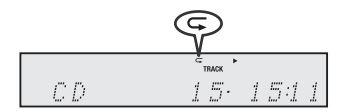

#### **Vorsicht:**

Drücken Sie nach einer Wiederholung die ■ (CD/USB ■) -Taste. Sonst wird die Disc fortlaufend wiedergegeben.

Nummer des gewünschten Tracks eingeben

71 I T

- 
- 4 Die 0"-Taste drücken.

#### Während der Zufallswiedergabe ist der direkte Suchlauf nicht möglich.

**D-10**

# ■ **Zufallswiedergabe**

Die Tracks einer Disc können automatisch in der Zufallswiedergabe abgespielt werden.

#### **Zufallswiedergabe aller Titel:**

Drücken Sie auf der Fernbedienung die RANDOM-Taste, bis "Random" angezeigt wird. Die ▶/II (CD/USB ▶/II)-Taste drücken.

#### **Beenden der Zufallswiedergabe:**

Die RANDOM noch einmal drücken. Die Anzeige "RDM" wird ausgeblendet.

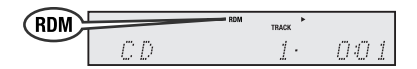

**Hinweise:**

- Drückt man während der Zufallswiedergabe die →→ -Taste, können Sie bei der Zufallswiedergabe zum nächsten Track springen. Die taste ermöglicht Ihnen jedoch nicht, zum vorherigen Titel zurückzukehren. I Der Anfang des laufenden Titels wird gefunden.
- Bei der Zufallswiedergabe wählt und spielt das Gerät automatisch Titel. (Sie können die Titelfolge nicht auswählen.)

# ■ **Programmierte Wiedergabe (CD)**

Zur Wiedergabe können Sie bis zu 32 Titel in der gewünschten Reihenfolge wählen.

**1** In der Stopp-Betriebsart die MEMORY-Taste auf der Fernbedienung drücken, um in die Programmspeicherungs-Betriebsart zu schalten.

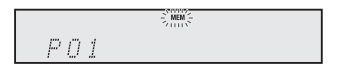

**2** Drücken Sie auf der Fernbedienung die numerischen Tasten oder die Taste H<< bzw. >>. um den gewünschten Titel auszuwählen.

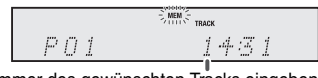

Nummer des gewünschten Tracks eingeben

- **3** Die MEMORY-Taste drücken, um die Titelnummer zu sichern.
- **4** Für weitere Titel die Schritte 2 3 wiederholen. Bis zu 32 Titel können programmiert werden. Drücken Sie wiederholt die MEMORY-Taste, um die eingespeicherten Titel zu überprüfen. Wenn Sie einen Fehler machen, können die programmierten Titel durch Drücken der CLEAR-Taste gelöscht werden.
- **5** Die ►/II (CD/USB ►/II)-Taste drücken, um mit der Wiedergabe zu beginnen.

# ■ **Programmierte Wiedergabe (MP3/WMA)**

**1** In der Stopp-Betriebsart die MEMORY-Taste drücken, um in die Programmspeicherungs-Betriebsart zu schalten.

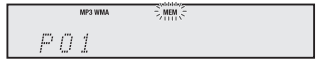

**2** Drücken Sie die PRESET ( $\vee$  oder  $\wedge$ ) -Taste auf der Fernbedienung, um den gewünschten Ordner auszuwählen.

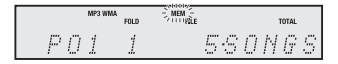

Drücken Sie dann die I<< oder I -Taste auf der Fernbedienung, um die gewünschten Titel auszuwählen.

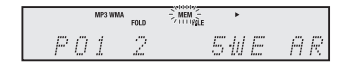

- **3** Drücken Sie die MEMORY-Taste, um die Ordner- und Titelnummer zu speichern.
- **4** Für weitere Ordner/Titel die Schritte 2 3 wiederholen. Bis zu 32 Titel können programmiert werden.
- **5** Die ►/II (CD/USB ►/II) -Taste drücken, um mit der Wiedergabe zu begin- nen.

#### **Abbrechen der programmierten Wiedergabe:**

Drücken Sie im programmierten Stopp-Modus die Taste (CD/USB ). Auf der Anzeige erscheint "Memory Clear" und alle programmierten Inhalte werden gelöscht.

#### **Hinzufügen von Titeln zum Programm:**

Wenn ein Programm früher abgespeichert worden ist, wird die "MEM"-Anzeige angezeigt. Die MEMORY-Taste drücken. Dann den Schritten 2 - 3 folgen, um Titel hinzuzufügen.

#### **Hinweise:**

- Wenn eine Disc herausgenommen wird, wird das Programm automatisch annulliert.
- Wenn Sie die ON/STAND-BY-Taste drücken, um in die Bereitschafts-Betriebsart zu schalten oder um von CD auf eine andere Funktion umzuschalten, werden die programmierten Titel gelöscht.<br>Während der Program
- Programm-Operation ist Zufallswiedergabe nicht möglich.

#### **Wiedergabe von MP3/WMA-Dateien (Windows Media Audio)**

Im Internet gibt es zahlreiche Musik-Seiten, von denen man Musik-Dateien MP3/WMA (Windows Media Audio) herunterladen kann. Befolgen Sie die Anweisungen auf der Website für das Herunterladen dieser Musikdateien. Sie können diese heruntergeladenen Musikdateien durch Brennen einer CD-R/RW Disc abspielen.

● Die heruntergeladenen Song/Dateien sind nur für den persönlichen Gebrauch bestimmt. Jedwede andere<br>Nutzung des Songs ohne Zustimmung des Nutzung des Songs Eigentümers ist rechtswidrig.

#### ■ **Informationen zur Ordner-Wiedergabereihenfolge**

Bei der Aufnahme von MP3/WMA-Dateien in mehreren Ordnern wird für jeden Ordner automatisch eine Ordnernummer vergeben.

Diese Ordner können mit Hilfe der FOLDER-Taste auf der Fernbedienung ausgewählt werden. Ordner, in denen keine Dateien mit unterstütztem Dateiformat vorhanden sind, werden übersprungen, und der nächste Ordner wird ausgewählt.

Beispiel: Einstellen der Ordnernummer, wenn Dateien im MP3/WMA-Format wie nach folgender Abbildung aufgezeichnet werden.

- **1** Der ROOT-Ordner ist als Ordner 1 festgelegt.
- **2** Wie bei Ordnern im ROOT-Ordner (Ordner A und Ordner B) wird der zuvor auf der Disc aufgenommene Ordner als Ordner 2 und Ordner 6 festgelegt.
- **3** Wie bei Ordnern im Ordner A (Ordner C und Ordner D) wird der zuvor auf der Disc aufgenommene Ordner als Ordner 3 und Ordner 4 festgelegt.
- **4** Ordner E in Ordner D existiert, wird als Ordner 5 festgelegt.
- Die Informationen zu Ordner- und Dateireihenfolge sind von der Aufzeichnungssoftware abhängig. Es kann vorkommen, dass das Gerät die Dateien nicht in der erwarteten Reihenfolge abspielt.
- Es können für CD MP3/WMA 999 Ordner und Dateien einschließlich der Ordner, die nicht abspielbare Dateien enthalten, gelesen werden.

Der Ordnermodus kann mit der FOLDER-Taste auf der Fernbedienung ein-/ausgeschaltet werden. Die bei eingeschaltetem Ordnermodus wiedergegebenen Dateien sind andere als bei ausgeschaltetem Ordnermodus.

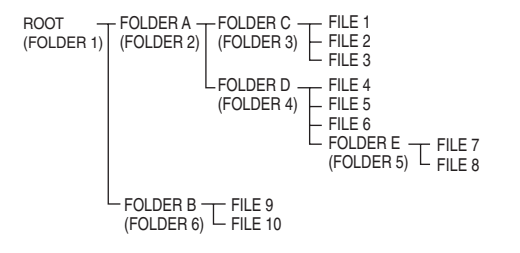

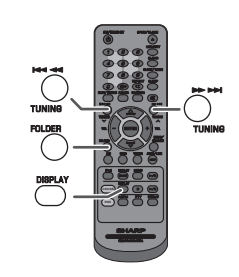

## ■ **Wiedergabe einer MP3/WMA-CD bei eingeschaltetem Ordnermodus**

Zur Wiedergabe einer CD-R/RW.

**1** CD-Taste drücken und eine MP3/WMA-Disc laden. Drücken Sie die FOLDER-Taste und die Disc-Information wird angezeigt.

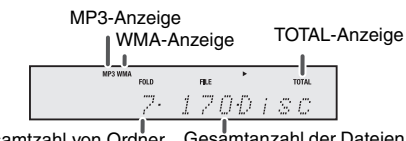

Gesamtzahl von Ordner Gesamtanzahl der Dateien

**2** Drücken Sie die PRESET ( $\vee$  oder  $\wedge$ ) -Taste, um den gewünschten Wiedergabe-Ordner zu wählen. (Ordnermodus eingeschaltet)

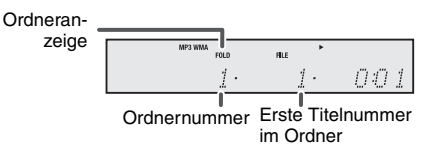

- **3** Gewünschte, wiederzugebende Datei durch Drücken der Het- oder DI -Taste auswählen.
- 4 Die ►/II (CD/USB ►/II)-Taste drücken. Die Wiedergabe beginnt und der Dateiname wird angezeigt.
	- Wenn auf der Disc aufgenommen, werden Titel, Künstler und Album-Name angezeigt.
	- Drücken Sie während der Wiedergabe bei aktiviertem Ordner-Modus die PRESET ( $\vee$  oder )-Taste, um den Ordner auszuwählen, obwohl der Playback/ Pause-Modus aktiv ist. Der Wiedergabe-/ Pausenmodus wird im ersten Titel des des gewählten Ordners fortgesetzt.
	- Der Anzeigeinhalt kann durch Drücken der CD/USB DISPLAY-Taste geändert werden.

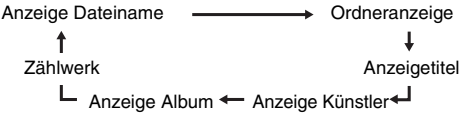

# **Hinweis:**

Die Anzeige "Not Support" bedeutet, dass eine "Copyright protected WMA file" oder eine "Not supported playback file" ausgewählt wurde.

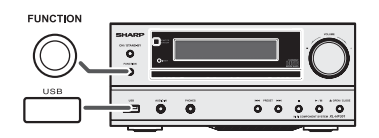

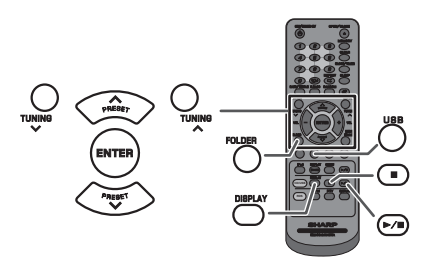

#### **Hinweis:**

Dieses Produkt ist nicht mit MTP- und AAC-Dateisystemen von USB-Massenspeichern- oder MP3-Geräten kompatibel.

#### **Wiedergabe vom USB-/MP3-Player mit deaktiviertem Ordner-Modus**

**1** Die USB-Taste auf der Fernbedienung oder die FUNCTION-Taste auf der Haupteinheit wiederholt drücken, um die USB-Funktion auszuwählen. Das USB-Speichergerät mit den gespeicherten Dateien im MP3/WMA-Format mit dem Gerät verbinden. Wenn der USB-Speicher mit dem Hauptgerät verbunden ist, werden die Geräteinformationen angezeigt.

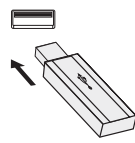

- **2** Gewünschte, wiederzugebende Datei durch Drücken der H<4 oder EEI-Taste auswählen.
- **3** Die ►/II (CD/USB ►/II)-Taste drücken. Die Wiedergabe beginnt und der Dateiname wird angezeigt.
	- Der Name des Titels, des Künstlers und des Albums wird angezeigt, sofern diese Informationen auf dem USB-Speichergerät gespeichert sind.
	- Der Anzeigeinhalt kann durch Drücken der CD/USB DISPLAY-Taste geändert werden.

#### **Hinweis:**

Unterbrechen der Wiedergabe (Pause): Die ▶/II (CD/USB ▶/II)-Taste drücken.

#### **Wiedergabe vom USB-/MP3-Player mit aktiviertem Ordner-Modus**

**1** Die USB-Taste auf der Fernbedienung oder die FUNCTION-Taste auf der Haupteinheit wiederholt drücken, um die USB-Funktion auszuwählen. Das USB-Speichergerät mit den gespeicherten Dateien im MP3/WMA-Format mit dem Gerät verbinden. Wenn der USB-Speicher mit dem Hauptgerät verbunden ist, werden die Geräteinformationen angezeigt.

- **2** FOLDER-Taste drücken. Dann PRESET ( $\vee$  oder  $\wedge$ ) -Taste drücken, um den gewünschten Wiedergabeordner zu wählen. Zur Wiedergabe im Ordnermodus mit Schritt 4 fortfahren. Zum Wechseln des Wiedergabeordner die PRESET ( $\vee$  oder  $\wedge$ ) -Taste drücken, um einen anderen Wiedergabeordner zu wählen.
- **3** Gewünschte, wiederzugebende Datei durch Drücken der H<a oder >>-Taste auswählen.
- 4 Die ►/II (CD/USB ►/II)-Taste drücken. Die Wiedergabe beginnt und der Dateiname wird angezeigt.
	- Der Name des Titels, des Künstlers und des Albums wird angezeigt, sofern diese Informationen auf dem USB-Speichergerät gespeichert sind.
	- Der Anzeigeinhalt kann durch Drücken der CD/USB DISPLAY-Taste geändert werden.

## **Entfernen der USB-Speicher**

- **1** Drücken Sie die (CD/USB ■)-Taste, um die Wiedergabe zu stoppen.
- **2** USB-Speichergerät vom USB-Anschluß trennen.

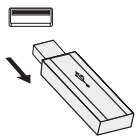

#### **Hinweise:**

- SHARP ist nicht für den Verlust von Daten während des Anschlusses des USB-Speichergeräts an das Audiosystem verantwortlich.
- In MP3 und/oder WMA-Formaat komprimierte Dateien können abgespielt werden, wenn das Gerät am USB-Ausgang angeschlossen ist.
- Das Format dieses USB-Speichers unterstützt FAT 16 oder FAT 32.
- SHARP kann nicht gewährleisten, dass alle USB-Speichergeräte mit diesem Audiosystem funktionieren.
- Das USB-Kabel ist nicht für dieses Audio-System, da es am USB-Speichergerät angeschlossen ist. Die Verwendung des USB-Kabels wird die Aktivität des Audio-Systems beeinflussen. Der iPod, das iPhone und das iPad sind für diesen Zustand nicht anfällig.
- Dieser USB-Speicher kann nicht über USB-Hub betrieben werden.
- Der USB-Anschluß dieses Geräts ist nicht für eine PC-Verbindung sondern für Musikstreaming mit einem USB-Speichergerät vorgesehen.
- Externer HDD Speicher kann nicht über den USB-Anschluß dieses Geräts wiedergegeben werden.
- Bei hohem Datenvolumen im USB-Speicher kann das
- Lesen der Daten länger dauern. Dieses Produkt kann WMA und MP3 Dateien wiedergeben. Es wird automatisch den wiederzugebenden Dateityp erkennen. Falls eine nicht wiederzugebende Datei auf diesem Gerät wiedergegeben wird, wird "Not Support" angezeigt und die Datei wird automatisch übersprungen. Dies dauert einige Sekunden. Falls, wegen der nicht spezifizierten Datei eine ungewöhnliche Anzeige im Display erscheint, schalten Sie das Gerät aus und anschließend wieder an.
- Dieses Produkt versteht USB-Massenspeichergeräte und<br>MP3-Plaver. Manchmal kann es aber zu MP3-Player. Manchmal kann es aber zu Unregelmäßigkeiten kommen, wenn unerwartete Probleme an einigen Geräten auftreten. Sollte dies vorkommen, schalten Sie das Gerät aus und anschließend wieder an.
- Während der CD-Funktion wird der MP3-Player nicht geladen.

# **Fortgeschrittene USB-Wiedergabe**

# **Rundfunkempfang**

**Die folgenden Funktionen sind die gleichen wie für CDs:**

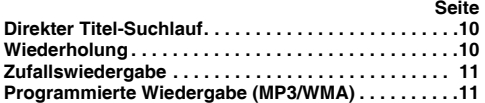

#### **Hinweis:**

Ist kein USB-Speicher angeschlossen, so erscheint in der Anzeige "USB No Media".

#### **Hinweise:**

- Dieser Gerät unterstützt nur das Format "MPEG-1 Audio Layer-3". (Samplefrequenz fs ist 32, 44,1, 48kHz)
- Die Playbackreihenfolge für MP3-Dateien kann je nach beim Herunterladen verwendeter Software variieren.
- Die von MP3 unterstützte Bitrate beträgt 32~320 Kbps, WMA ist 64~160 Kbps.
- Für MP3/WMA-Dateien bitte die Dateierweiterung "MP3"<br>bzw. "WMA" verwenden. Dateien können nicht bzw. ".WMA" verwenden. wiedergegeben, wenn die Dateierweiterung nicht MP3/ WMA ist.
- Wiedergabelisten werden von diesem Gerät nicht unterstützt.
- Dieses Gerät kann Ordnernamen oder Dateiname von bis zu 32 Zeichen anzeigen.
- Die maximale Anzahl an MP3/WMA-Dateien beträgt 65025.
- Es können einschließlich der Ordner mit nicht abspielbaren Dateien bis zu 999 Ordner gelesen werden. Auf dem Display werden jedoch nur Ordner mit MP3/WMA-Dateien angezeigt.
- Bei der Wiedergabe einer Datei mit variabler Bitrate wird die Wiedergabezeit möglicherweise nicht korrekt angezeigt.
- TITLE, ARTIST und ALBUM sind die einzigen unterstützten ID3TAG Informationen. Der Name des Titels, Künstlers und des Albums können während der Wiedergabe der Datei oder im Pausenmodus durch Drücken der DISPLAY-Taste angezeigt werden.
- WMA-Meta-Tag unterstützt auch Titel-, Künstler- und Albumnamen, die in WMA-Dateien gespeichert sind. Durch Copyright geschützt WMA-Dateien können nicht wiedergegeben werden.

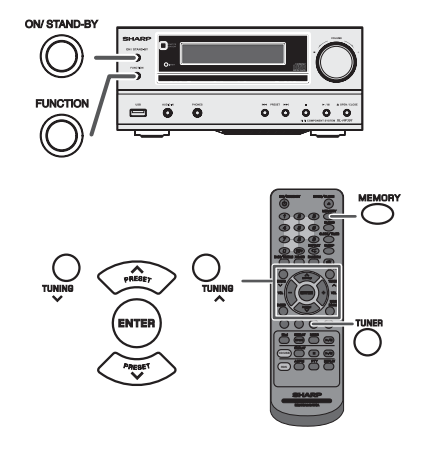

# ■ **Abstimmung**

- **1** Zum Einschalten der Stromversorgung die ON/STAND-BY-Taste drücken.
- **2** Drücken Sie wiederholt die TUNER-Taste, um UKW-Stereo oder UKW-Mono zu wählen.
- **3** Die TUNING ( $\vee$  oder  $\wedge$ )-Taste auf der Fernbedienung drücken, um den gewünschten Sender einzustellen.

● **Manuelle Abstimmung:** Drücken Sie wiederholt die TUNING ( $\vee$  oder  $\wedge$ ) -Taste, um den gewünschten Sender einzustellen.

#### ● **Abstimmautomatik:**

Wenn die TUNING ( $\vee$  oder  $\wedge$ )-Taste mehr als 0,5 Sekunden gedrückt wird, startet der Sendersuchlauf automatisch, und der Tuner stoppt am zuerst empfangbaren Rundfunksender.

#### **Hinweise:**

- Wenn Rundfunkstörung auftritt, kann der Sendersuchlauf im selben Augenblick automatisch stoppen.
- Der Sendersuchlauf überspringt Sender von schwachem Signal.
- Zum Stoppen der Abstimmautomatik die TUNING ( $\vee$  oder  $\wedge$ )-Taste noch einmal drücken.
- Wenn ein RDS (Radio-Daten-System)-Sender eingestellt wird, wird die Frequenz zuerst angezeigt, und dann leuchtet die RDS-Anzeige. Danach erscheint der Sendername.<br>Für mit ASPM" gespeicherte RDS-Sender kann
- Für mit "ASPM" gespeicherte RDS-Sender vollautomatische Abstimmung erzielt werden (siehe Seite 16).

#### **Empfangen einer UKW-Stereosendung:**

- Drücken Sie die TUNER-Taste und wählen Sie Stereo. In der Anzeige erscheint "ST". " » · " und " • " erscheint, wenn eine UKW-Sendung in Stereo ist.
- Bei schwachem UKW-Empfang die TUNER-Taste drücken, so daß die "ST"-Anzeige erlischt. Der Empfang schaltet auf Mono, und der Klang wird klarer.

# ■ **Abspeichern eines Senders**

Sie können 40 UKW-Sender im Speicher speichern und per Tastendruck abrufen. (Vorabstimmung)

- **1** Führen Sie die Schritte 1 3 unter "Abstimmung" aus.
- **2** Die MEMORY-Taste drücken.

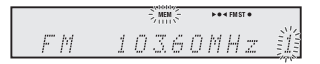

- **3** Innerhalb von 30 Sekunden die Taste PRESET ( $\vee$  oder ( $\wedge$ ) drücken. um die Vorwahlkanalnummer ) drücken, um die Vorwahlkanalnummer anzuwählen. Die Sender einspeichern, und dabei der Reihe nach mit dem Vorwahlkanal 1 beginnen.
- **4** Innerhalb von 30 Sekunden die MEMORY-Taste drücken, um den Sender abzuspeichern. Wenn vor dem Speichern des Senders die "MEMORY"- und Festsendernummernanzeigen erlöschen, die mit dem Schritt 2 beginnende Bedienung wiederholen.
- **5** Die Schritte 1 4 wiederholen, um andere Sender zu speichern oder einen Festsender zu ändern. Wenn ein neuer Sender gespeichert wird, wird der Sender gelöscht, der vorher für diesen voreingestellten Kanal gespeichert wurde.

#### **Hinweis:**

Die Speicherschutzfunktion sorgt dafür, dass im Falle eines Stromausfalls oder wenn die Stromzufuhr unterbrochen wird, die gespeicherten Sender für einige Stunden erhalten bleiben.

## ■ **Abrufen eines gespeicherten Senders**

**1** Die PRESET ( $\vee$  oder  $\wedge$ )-Taste weniger als 0,5 Sekunden drücken, um den gewünschten Sender zu wählen.

## ■ **Festsender-Suchlauf**

Die abgespeicherten Sender können automatisch abgetastet werden. (Sendersuchlauf)

- **1** Drücken sie länger als 0,5 Sekunden die PRESET ( $\vee$  oder  $\wedge$ ) -Taste. Die Festsendernummer blinkt und die programmierten Sender werden nacheinander folgend je 5 Sekunden lang empfangen.
- **2** Die Taste PRESET ( $\vee$  oder  $\wedge$ ) noch einmal drücken, wenn der gewünschte Sender gefunden wird.

## ■ **Löschen aller gespeicherten Sender**

- **1** Zum Umstellen auf die Bereitschafts-Betriebsart die ON/STAND-BY-Taste drücken.
- 2 Drücken Sie, während Si e die  $\leftarrow$ -Taste drücken, die ON/STAND-BY Taste, bis "Tuner Clear" erscheint.

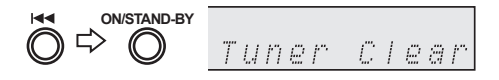

# **Benutzen des Radio-Daten-Systems (RDS)**

**RDS ist ein Rundfunkdienst, der heute von einer zunehmenden Zahl von UKW-Sendern angeboten wird. Diese UKW-Sender senden neben ihren regulären Programmsignalen zusätzliche Signale. Sie können ihren Sendernamen und Informationen über die Programmart wie Sport, Musik usw. senden.**

Wenn ein RDS-Sender eingestellt wird, werden "RDS" und der Sendername angezeigt.

"TP" (Verkehrsfunkkennung) erscheint auf dem Display, wenn die empfangene Sendung die Verkehrsinformation<br>trägt; "TA" (Verkehrsdurchsagekennung) erscheint, (Verkehrsdurchsagekennung) erscheint, während eine Verkehrsinformation auf Sendung ist.

Während des Empfangs des Dynamic-PTY-Senders erscheint "PTYI" (Dynamic-PTY-Anzeige).

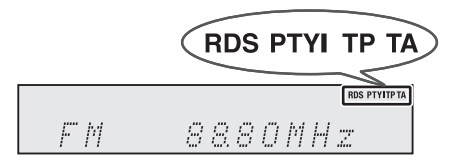

**Ein RDS-Sender kann mit Hilfe der Tasten auf der Fernbedienung eingestellt werden.**

# ■ **RDS-INFORMATIONEN**

**Bei jedem Druck auf die RDS DISPLAY-Taste ändert sich das Display wie folgt:**

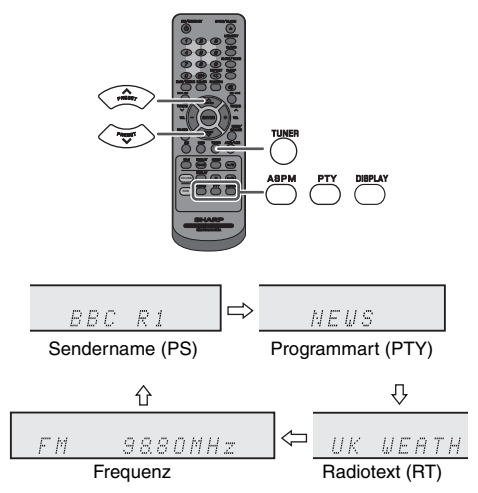

Wenn Sie einen anderen Sender als einen RDS-Sender oder einen RDS-Sender, dessen Signal schwach ist, einstellen, ändert sich das Display in folgender Reihenfolge:

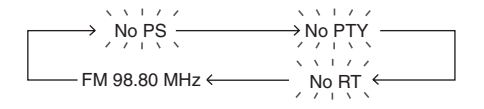

#### **Benutzen des automatischen Senderspeichers (ASPM)**

In der ASPM-Betriebsart sucht der Tuner automatisch nach neuen RDS-Sendern. Bis zu 40 Sender können gespeichert werden.

Wenn einige Sender bereits abgespeichert sind, verringert sich die Zahl der speicherbaren neuen Sender entsprechend.

- **1** Drücken Sie die TUNER-Taste auf der Fernbedienung oder wiederholt die FUNCTION-Taste am Hauptgerät um die TUNER-Funktion zu wählen.
- **2** Drücken Sie die RDS ASPM-Taste auf der Fernbedienung.
	- "ASPM" blinkt etwa 4 Sekunden lang, dann beginnt der Suchlauf (87,50 - 108,00 MHz).

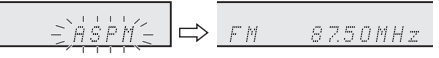

2 Wenn ein RDS-Sender gefunden wird, erscheint "RDS" eine kurze Weile, und der Sender wird abgespeichert.

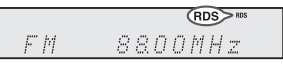

3 Nach Abschluß des Suchlaufs wird die Zahl der abgespeicherten Sender 4 Sekunden lang angezeigt und dann erscheint "END" 4 Sekunden lang.

$$
\begin{array}{c}\n\bullet \\
\bullet \\
\hline\n\end{array}
$$

#### **Abbrechen des ASPM Betriebes, ehe er abgeschlossen ist:**

Drücken Sie während des Sendersuchlaufs die RDS ASPM-Taste.

Die bereits abgespeicherten Sender bleiben im Speicher.

#### **Hinweise:**

- Wenn derselbe Sender auf verschiedenen Frequenzen sendet, wird die stärkste Frequenz abgespeichert.
- Jeder Sender, der die gleiche Frequenz hat wie ein bereits
- gespeicherter, wird nicht noch einmal gespeichert. Sind bereits 40 Sender abgespeichert, wird der Suchlauf abgebrochen. Wenn Sie die ASPM-Operation noch einmal durchführen möchten, müssen Sie den Festsenderspeicher löschen.
- Wenn keine Sender abgespeichert worden sind, erscheint "END" etwa 4 Sekunden lang.<br>Reil sehr schwachen RD
- sehr schwachen RDS-Signalen können keine Sendernamen abgespeichert werden.
- Derselbe Sendername kann in verschiedenen Kanälen
- gespeichert werden. In einem gewissen Gebiet oder in gewissen Zeiträumen können die Sendernamen vorübergehend verschieden sein.

# ■ **Hinweise zum RDS-Betrieb**

**Wenn eines der folgenden Ereignisse eintritt, bedeutet dies nicht, daß das Gerät defekt ist:**

- "PS", "No PS" und ein Sendername erscheinen abwechselnd, und das Gerät funktioniert nicht richtig.
- Wenn ein spezifischer Sender nicht richtig sendet oder ein<br>Sender Prüfungen durchführt kann die RDS-Prüfungen Empfangsfunktion nicht richtig arbeiten.
- Wenn ein RDS-Sender, dessen Signal zu schwach ist, empfangen wird, können Informationen wie z.B. der Sendername nicht angezeigt werden.
- "No PS", "No PTY" oder "No RT" blinkt etwa 5 Sekunden lang, und dann wird die Frequenz angezeigt.

# **Hinweise zum Radiotext:**

- Die ersten 14 Zeichen des Radiotextes erscheinen 4 Sekunden lang; danach rollen sie über das Display.
- Wenn Sie einen RDS-Sender einstellen, der keinen Radiotext sendet, wird beim Schalten in die Radiotext-Position "No RT" angezeigt.
- Während des Empfangs der Radiotext-Daten oder beim Ändern des Textinhalts wird "RT" angezeigt.

#### ■ **Abrufen von abgespeicherten Sendern**

#### **Bestimmen von Programmarten und Wählen von Sendern (PTY-Suchlauf):**

Sie können einen Sender von den abgespeicherten Sendern suchen, indem Sie die Programmart (Nachrichten, Sport, Verkehrsfunk usw. ... siehe Seite 17) bestimmen.

- **1** Drücken Sie die TUNER-Taste auf der Fernbedienung oder wiederholt die FUNCTION-Taste am Hauptgerät, um die TUNER-Funktion zu wählen.
- **2** Drücken Sie auf der Fernbedienung die RDS PTY-Taste.

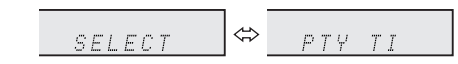

"SELECT" und "PTY TI" erscheinen etwa 6 Sekunden lang abwechselnd.

**3** Innerhalb von 6 Sekunden die Taste PRESET ( $\vee$  oder ) drücken, um die Programmart auszuwählen.

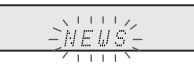

Bei jedem Tastendruck erscheint die Programmart. Wird die Taste länger als 0,5 Sekunden gedrückt gehalten, erscheint die Programmart fortlaufend.

**4** Während die ausgewählte Programmart blinkt (innerhalb von 6 Sekunden), die RDS PTY-Taste noch einmal drücken.

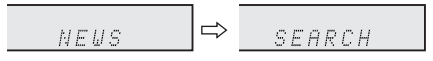

Die gewählte Programmart leuchtet 2 Sekunden lang, dann erscheint "SEARCH", und der Suchlauf beginnt.

#### **Hinweise:**

- Hat das Display zu blinken aufgehört, wiederholen Sie das Verfahren ab Schritt 2. Wird eine gewünschte Programmart gefunden, blinkt die entsprechende Kanalnummer 8 Sekunden lang; danach leuchtet der Sendername ständig.
- Wenn Sie einen anderen Sender hören möchten, der dieselbe Programmart ausstrahlt, die RDS PTY-Taste drücken, während die Kanalnummer oder der Sendername blinkt. Das Gerät sucht dann nach einem nächsten Sender.
- Wenn kein Sender gefunden werden kann, erscheint "NOT FOUND" 4 Sekunden lang.

#### **Wenn Sie den Verkehrsfunk auswählen:**

Wenn Sie in Schritt 3 den Verkehrsfunk (TP) auswählen, erscheint "TP"

(Dies bedeutet nicht, daß Sie zu der Zeit die Verkehrsinformation hören können.) Wenn die Verkehrsinformation gesendet wird, erscheint

.TA".

# **Benutzen des Radio-Daten-Systems (RDS) (Fortsetzung)**

## **Beschreibungen der PTY (Programmartenkennung)- (Verkehrsfunkkennung) (Verkehrsdurchsagekennung)**

Sie können die folgenden PTY-, TP- und TA-Signale suchen und empfangen.

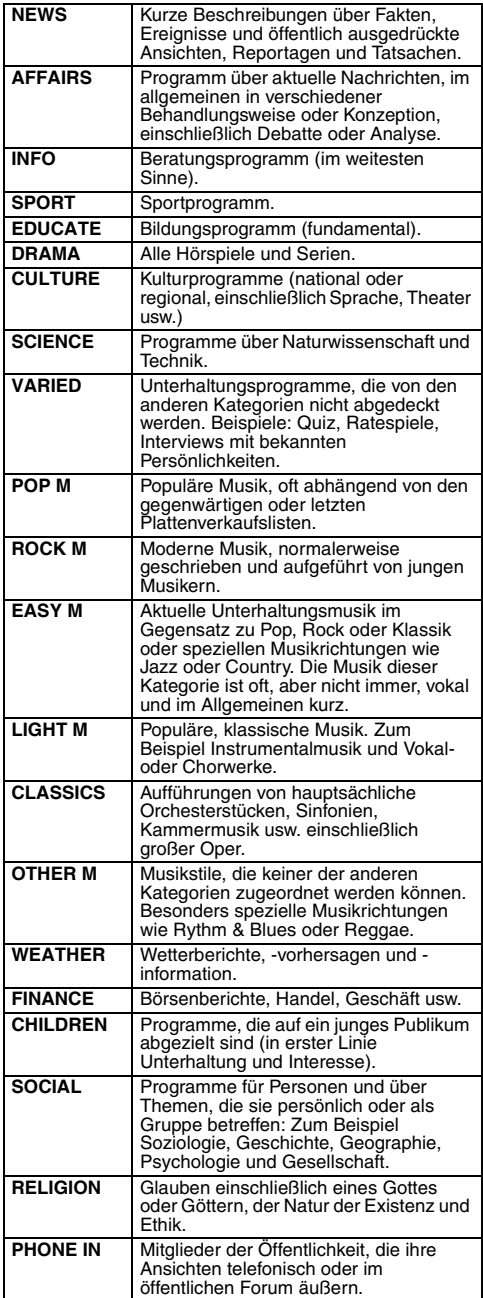

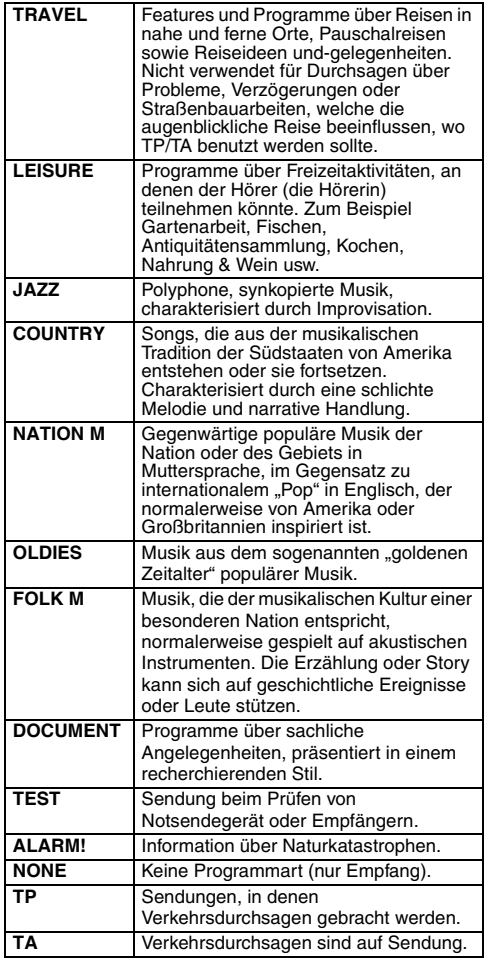

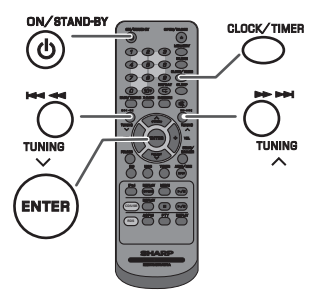

## **Timer-Wiedergabe:**

Das Gerät schaltet sich ein und gibt die gewünschte Quelle (CD, TUNER, USB, iPod, AUDIO IN, LINE IN) zur voreingestellten Zeit wieder.

## **Das Gerät besitzt 2 Timer-Arten: ONCE TIMER und DAILY TIMER.**

#### **Once-Timer:**

Die Once-Timer-Wiedergabe funktioniert nur einmal zu der voreingestellten Zeit.

**(" "-Anzeige).**

#### **Daily-Timer:**

Die tägliche Timer-Wiedergabe funktioniert täglich zu der von uns voreingestellten Zeit. Den Timer einstellen, um beispielsweise jeden Morgen aufzuwachen.

# **("DAILY"-Anzeige).**

#### **Gemeinsame Verwendung des Once- und des Daily-Timers:**

Verwenden Sie z.B. den Once-Timer zum Aufnehmen eines Rundfunkprogramms und den Daily-Timer zum Wecken.

- **1** Den Daily-Timer einstellen (Seiten 18 19).
- **2** Den Once-Timer einstellen (Seiten 18 19).

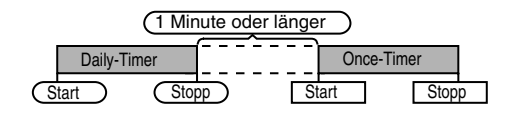

# ■ **Timer-Wiedergabe**

#### **Vor dem Einstellen des Timers:**

- Prüfen, ob die Uhr richtig gestellt ist (siehe Seite 6). Wenn nicht eingestellt, können Sie nicht die Timer-Funktion verwenden.
- Timer-Wiedergabe: Stecken Sie den USB-Kabel ein, legen Sie die Diskette ein oder schließen Sie den iPod an.

Д

- **1** Zum Einschalten der Stromversorgung die ON/ STAND-BY-Taste drücken.
- **2** Halten Sie die CLOCK/TIMER-Taste gedrückt.
- 3 Innerhalb von 10 Sekunden die Taste **Handler Diges** drücken, um "Once" oder "Daily" anzuwählen; danach die ENTER-Taste betätigen.
- Innerhalb von 10 Sekunden die **I<4** oder **>>** -Taste drücken, um "Timer Set" auszuwählen, und die ENTER-Taste betätigen.
- **5** Wählen Sie die Quelle für die Timer-Wiedergabe (CD, TUNER, USB, iPod, AUDIO IN, LINE IN) mit der Taste **ENTER-Taste drücken.** Die ENTER-Taste drücken. Wenn Sie den Tuner wählen, einen Sender mit Hilfe der Taste  $\blacktriangleright\blacktriangleleft$  oder  $\blacktriangleright\blacktriangleright\blacktriangleright$  auswählen, und dann die ENTER-Taste drücken. Wenn kein Sender programmiert worden ist, wird "No Preset" angezeigt, und die Timer-Einstellung wird annulliert.
- 6 Um den Tag anzupassen, die Taste I<< oder ►►I und dann die ENTER-Taste drücken.
- **7** Drücken Sie auf die ENTER-Taste, um die Uhrzeit zu korrigieren. Drücken Sie die KA oder DDI -Taste und anschließend die ENTER-Taste.
- 8 Um den Minuten anzupassen, die Taste Kan oder **Die Kanang von der Grand** und dann die ENTER-Taste drücken.
- **9** Nach den Schritten 7 und 8 die Endzeit einstellen.
- **10** Die Lautstärke mit der VOLUME-Regler einstellen, dann die ENTER-Taste drücken. Die Lautstärke nicht zu laut stellen.
- **11** Um in den Bereitschaftsbetrieb zu schalten, die ON/ STAND-BY-Taste drücken. Die "TIMER"-Anzeige leuchtet auf, und das Gerät ist bereit zur Timer-Wiedergabe.

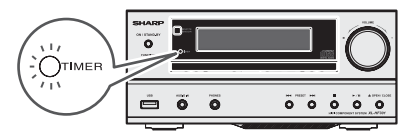

**12** Beim Erreichen der voreingestellten Zeit beginnt Wiedergabe. Die Lautstärke erhöht sich allmählich, bis sie den voreingestellten Pegel erreicht. Während der Timer-Wiedergabe blinkt Timer-Anzeige .

**13** Beim Erreichen der Timer-Endzeit schaltet das System automatisch in die Bereitschafts-Betriebsart.

#### **Once-Timer:**

Der Timer wird deaktiviert.

#### **Daily-Timer:**

Der Timer wird an jedem gewählten Tag zur gleichen Zeit aktiv. Dies dauert an, bis die Daily-Timer-Einstellung annulliert wird. Bei Nichtverwendung den Daily-Timer deaktivieren.

#### **Hinweise:**

- Beim Durchführen der Timer-Wiedergabe unter Verwendung eines anderen an das USB-Terminal oder die AUDIO IN-Buchse angeschlossenen Gerätes, "USB", "AUDIO IN" oder LINE IN" in Schritt 5 auswählen.
- Dieses Gerät schaltet sich automatisch in den Stand-by-Modus. Das angeschlossene Gerät schaltet sich jedoch nicht ein oder aus. Befolgen Sie Schritt "Timer-Einstellungen **löschen"** auf dieser Seite, um die Timer-Wiedergabe anzuhalten.

#### **Timer-Einstellungen überprüfen:**

- **1** Schalten Sie den Strom ein und halten Sie die CLOCK/ TIMER-Taste gedrückt.
- 2 Innerhalb von 10 Sekunden die Taste I<<< oder DDI drücken, um "Once" oder "Daily" anzuwählen; danach die ENTER-Taste betätigen.
- 3 Innerhalb von 10 Sekunden die ISA oder IFI -Taste drücken, um "Timer Call" auszuwählen, und die ENTER-Taste betätigen.

#### **Timer-Einstellungen löschen:**

- **1** Schalten Sie den Strom ein und halten Sie die CLOCK/ TIMER-Taste gedrückt.
- **2** Innerhalb von 10 Sekunden die Taste I<< oder DDI drücken, um "Once" oder "Daily" anzuwählen; danach die ENTER-Taste betätigen.
- 3 Innerhalb von 10 Sekunden die I<< oder DDI -Taste drücken, um "Timer Off" auszuwählen, und die ENTER-Taste betätigen. Der Timer wird deaktiviert (die eingestellten Inhalte werden nicht annulliert).

#### **Wiederverwendung der gespeicherten Timereinstellung:**

Die Timer-Einstellung wird abgespeichert, wenn sie einmal eingegeben wird. Um dieselbe Einstellung wieder zu verwenden, die folgenden Bedienungsschritte durchführen.

- **1** Schalten Sie den Strom ein und halten Sie die CLOCK/ TIMER-Taste gedrückt.
- **2** Innerhalb von 10 Sekunden die Taste I<< oder ►■ drücken, um "Once" oder "Daily" anzuwählen; danach die ENTER-Taste betätigen.
- **3** Innerhalb von 10 Sekunden die  $\blacktriangleright$  oder  $\blacktriangleright$  -Taste drücken, um "Timer On" auszuwählen, und die ENTER-Taste betätigen.
- **4** Um in den Bereitschaftsbetrieb zu schalten, die ON/STAND-BY-Taste drücken.

# ■ **Sleep-Funktion**

Radio, Compact Disc, iPod, USB, Audio In und Line In können automatisch ausgeschaltet werden.

- **1** Die gewünschte Tonquelle wiedergeben.
- **2** Drücken Sie die SLEEP-Taste.
- **3** Drücken Sie Innerhalb von 5 Sekunden die numerische Taste, um die Zeit einzustellen. (1 Minute ~ 99 Minuten)
- **4** "SLEEP" erscheint.
- **5** Nach Ablauf der voreingestellten Zeit schaltet das Gerät in die Bereitschafts-Betriebsart. 1 Minute vor Abschluß der Sleep-Funktion wird die Lautstärke leiser gestellt.

#### **Überprüfen der verbleibenden Einschlafzeit:**

**1** Während "SLEEP" auf dem Display erscheint, die SLEEP-Taste drücken.

#### **Abbrechen der Sleep-Funktion:**

Die ON/STAND-BY-Taste drücken, während "SLEEP" auf dem Display angezeigt wird. Um die Sleep-Funktion abzubrechen ohne das System auf die Bereitschafts-Betriebsart zu stellen, folgendermaßen vorgehen.

- **1** Während "SLEEP" auf dem Display erscheint, die SLEEP-Taste drücken.
- **2** Drücken Sie zweimal die "0" Taste innerhalb von 5 Sekunden, bis "SLEEP 00" erscheint.

#### ■ **Gleichzeitiges Benutzen der Timer- und Sleep-Funktion**

#### **Sleep-Timer und Timer-Wiedergabe:**

Sie können beispielsweise beim Rundfunkempfang einschlafen und nächsten Morgen durch CD-Wiedergabe aufwachen.

- **1** Die Einschlafzeit einstellen (siehe oben, Schritte 1 5).
- **2** Beim Einstellen des Sleep-Timers auch die Timer-Wiedergabe einstellen (Schritte 2 - 9, Seite 18).

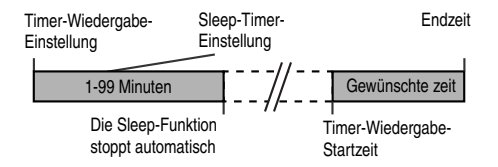

# **Portablegeräte und Kopfhörer anschließen**

Das Anschlußkabel gehört nicht zum Lieferumfang. Kaufen Sie ein im Handel erhältliches Kabel wie unten dargestellt.

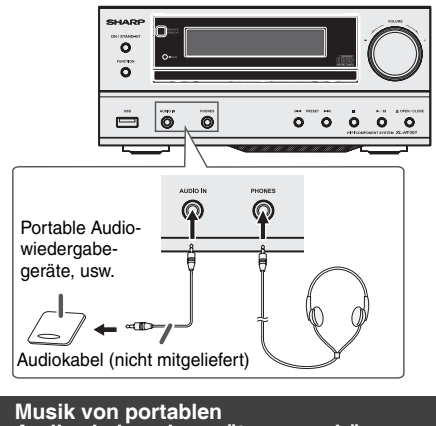

# **Audiowiedergabegeräten, usw. hören.**

- **1** Mit Hilfe eines Anschlußkabels das portables Audiowiedergabegeräte usw. an die Buchse AUDIO IN anschließen. Beim Benutzen eines Videogeräts den Tonausgang an dieses Gerät und den Bildausgang an ein Fernsehgerät anschließen.
- **2** Zum Einschalten der Stromversorgung die ON/STAND-BY-Taste drücken.
- **3** Drücken Sie die AUDIO/LINE (INPUT)-Taste auf der Fernbedienung oder wiederholt die FUNCTION-Taste am Hauptgerät, um die AUDIO IN-Funktion zu wählen.
- **4** Das angeschlossene Gerät wiedergeben. Wenn der Lautstärkepegel des angeschlossenen Geräts zu hoch eingestellt ist, kann das eine Verzerrung des Tons zur Folge haben. Verringern sie in solch einem Fall die Lautstärke des angeschlossenen Geräts. Erhöhen Sie die Lautstärke des angeschlossenen Geräts, wenn der Lautstärkepegel zu niedrig ist.

#### **Hinweis:**

Das Gerät weiter entfernt vom Fernseher verlegen, um Störgeräusche zu verhindern.

# ■ **Kopfhörer**

- Schalten Sie das Gerät nicht bei hoher Lautstärkeeinstellung ein und hören Sie der Musik in angemessener Lautstärke zu. Überhöhter Schalldruck von den Kopfhörern kann zu einem Hörverlust führen.
- Vermindern Sie vor dem Anschließen oder Trennen des Kopfhörers die Lautstärke.
- Verwenden Sie einen Kopfhörer mit einem 3,5 mm Stecker und 16 Ohms bis 50 Ohms Impedanz. Die empfohlene Impedanz ist 32 Ohm.
- Beim Anschließen des Kopfhörers werden die Lautsprecher automatisch getrennt. Die Lautstärke mit dem VOLUME-Regler einstellen.

# **Fehlersuchtabelle**

Viele scheinbare Probleme können vom Benutzer ohne Anforderung eines Kundendiensttechnikers gelöst werden. Falls mit diesem Produkt irgendetwas nicht in Ordnung zu sein scheint, die folgenden Punkte überprüfen, bevor Sie sich an einen autorisierten SHARP-Fachhändler oder an ein SHARP-Kundendienstzentrum wenden.

# ■ **Allgemeines**

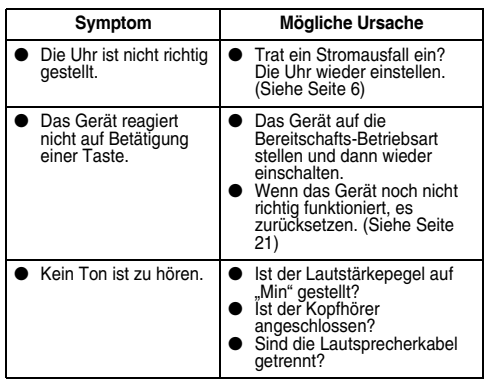

# ■ **CD-Player**

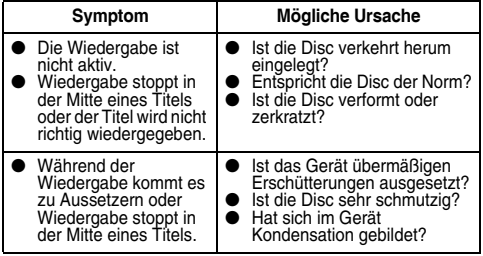

# ■ **Fernbedienung**

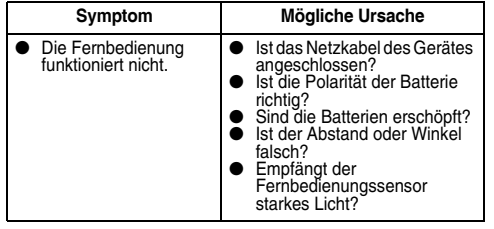

■ **Tuner**

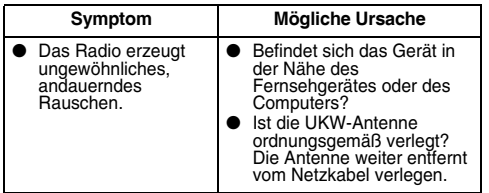

# ■ **USB**

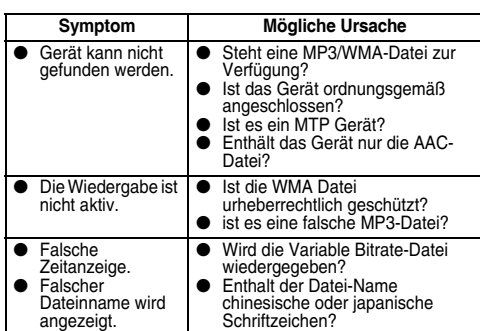

# **iPod, iPhone oder iPad**

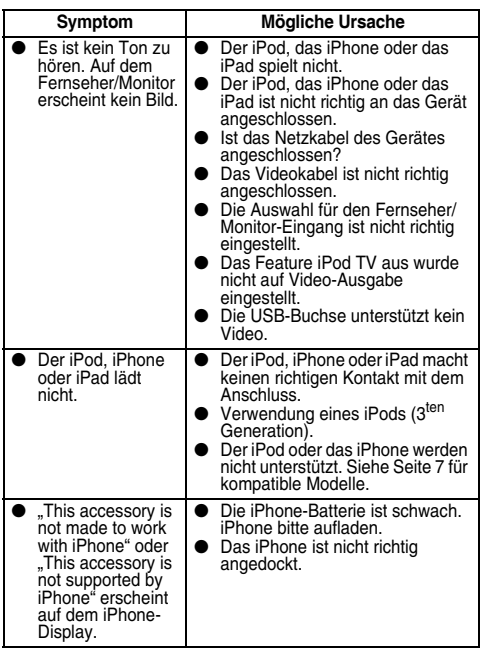

# ■ **Kondensation**

Plötzliche Temperaturschwankungen und Lagerung oder Betrieb in einer extrem feuchten Umgebung können Kondensatbildung im Gehäuse (CD-Abtaster usw.) oder auf dem Sender der<br>Fernbedienung verursachen. Kondensat kann zu Fernbedienung verursachen. Kondensat kann zu Funktionsstörungen des Geräts führen. Sollte dieser Fall eintreten, das Gerät eingeschaltet lassen, ohne eine Disc einzulegen, bis die normale Wiedergabe möglich ist (ca. 1 Stunde). Vor Handhaben der Fernbedienung jedes Kondensat auf dem Sender mit einem weichen Tuch abwischen.

# Wenn eine Störung auftritt

Wenn dieses Produkt von starker externer Interferenz<br>(mechanischer Stoß, übermäßige statische Elektrizität, (mechanischer Stoß, übermäßige statische anormale Speisespannung infolge von Blitz usw.) beeinflußt oder falsch betrieben wird, kann es nicht korrekt funktionieren.

# **Wenn derartige Störungen auftreten, wie folgt verfahren:**

- **1** Das Gerät auf die Bereitschafts-Betriebsart stellen und die Stromversorgung wieder einschalten.
- **2** Ist das Gerät nicht in den vorherigen Zustand zurückgesetzt. ziehen Sie den Stecker aus der Steckdosen, stecken Sie ihn wieder hinein und schalten Sie das Gerät an.

#### **Hinweis:**

Wenn die obigen Bedienungsschritte keinen Erfolg aufweisen, den gesamten Speicher durch Zurücksetzen des Gerätes löschen.

# ■ **Werkseinstellung, Löschen des Speichers**

- **1** Um in den Bereitschaftsbetrieb zu schalten, die ON/STAND-BY-Taste drücken.
- 2 Drücken Sie, während Si e die OPEN/CLOSE-Taste drücken, die ON/STAND-BY Taste, bis "Clear All" erscheint.

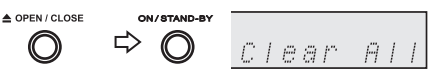

# **Vorsicht:**

Durch diese Bedienungsschritte werden alle abgespeicherten Daten einschließlich Uhr- und Timer-Einstellungen sowie Tuner-Voreinstellung gelöscht.

# ■ **Vor dem Transportieren des Geräts**

Nehmen Sie den iPod, iPhone, iPad, das USB-Speichergerät oder die Diskette aus dem Gerät. Stellen Sie das Gerät dann in den Stand-by-Modus. Tragen Sie das Gerät nicht mit angeschlossenem iPod, iPhone, iPad oder USB-Speichergerät oder mit eingelegter Disk, da dies zu Schäden am Gerät führen kann.

# ■ **Pflege der Compact Discs**

Compact Discs sind ziemlich widerstandsfähig gegen Beschädigungen, jedoch können infolge einer Staubansammlung auf der Discoberfläche Falschabtastungen auftreten. Für eine optimale CD-Wiedergabe die folgenden Punkte beachten.

- Auf die Disc darf nichts geschrieben werden, insbesondere nicht auf die Seite ohne Etikett; hier werden die Tonsignale abgetastet. Beschreiben Sie diese Oberfläche nicht.
- Die Discs nicht direkter Sonnenbestrahlung, Hitze oder Feuchtigkeit aussetzen.
- Die CDs immer am Rand halten. Durch Fingerabdrücke, Schmutz oder Wasser auf den CDs können Störgeräusche oder falsche Abtastungen verursacht werden. Wenn eine CD schmutzig ist oder nicht einwandfrei abgespielt wird, sie mit einem weichen, trockenen Tuch von der Mitte dem Radius entlang nach Außen abwischen.

**NEIN JA Richtig**

# **Wartung**

# ■ **Reinigen des Gehäuses**

Das Gehäuse mit einem weichen Tuch und einem verdünnten Seifenwasser regelmäßig reinigen und dann mit einem trockenen Tuch nachwischen.

#### **Vorsicht:**

- Keine Chemikalien (Benzin, Farbverdünnungsmittel usw.) verwenden. Dies könnte das Gehäuse beschädigen.
- Niemals das Innere des Geräts ölen. Das kann zu Störungen führen.

# **Technische Daten**

Bedingt durch fortlaufende technische Verbesserungen behält sich SHARP das Recht vor, das Design und die Spezifikationen ohne vorherige Ankündigung ändern zu können. Die angegebenen Leistungswerte stellen die Nennwerte einer in Serienherstellung produzierten Einheit dar. Geringe Abweichungen bei einzelnen Geräten sind möglich.

# ■ **Allgemeines**

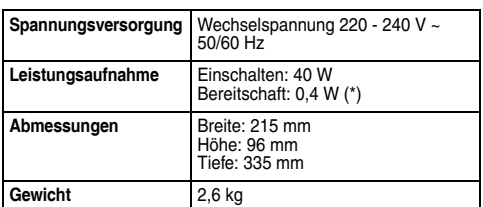

( \* ) Dieser Leistungsaufnahmewert wird erhalten, wenn die Demonstrations-Betriebsart in der Bereitschafts-Betriebsart abgebrochen wird. Siehe Seite 4 zum Abbrechen der Demonstrations-Betriebsart.

## ■ **Verstärker**

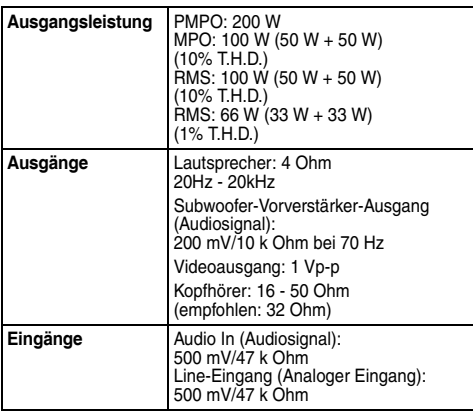

# ■ **CD-Player**

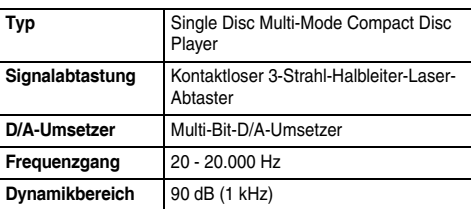

# ■ **USB (MP3 / WMA)**

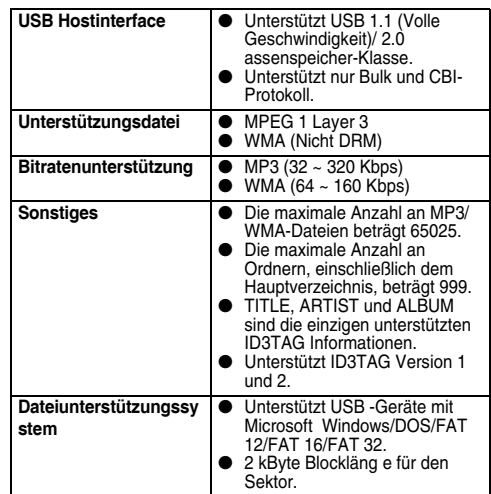

# ■ **Tuner**

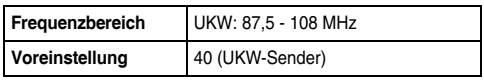

## ■ **Lautsprecher**

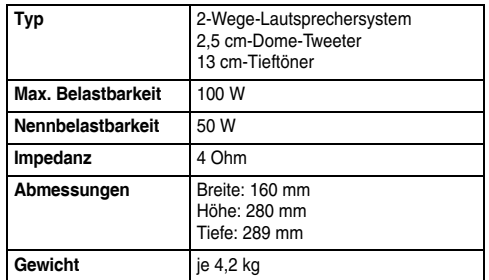